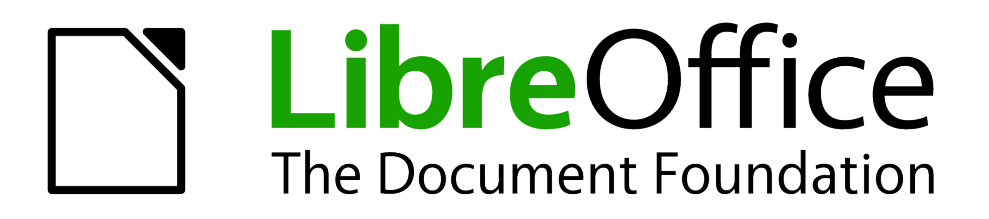

Calc Guide

# *Appendix B Description of Functions*

## <span id="page-1-1"></span>**Copyright**

This document is Copyright © 2005–2012 by its contributors as listed below. You may distribute it and/or modify it under the terms of either the GNU General Public License [\(http://www.gnu.org/licenses/gpl.html\)](http://www.gnu.org/licenses/gpl.html), version 3 or later, or the Creative Commons Attribution License [\(http://creativecommons.org/licenses/by/3.0/\)](http://creativecommons.org/licenses/by/3.0/), version 3.0 or later.

All trademarks within this guide belong to their legitimate owners.

## **Contributors**

Barbara Duprey Jean Hollis Weber Simon Brydon

### **Feedback**

Please direct any comments or suggestions about this document to: [documentation@global.libreoffice.org](mailto:documentation@global.libreoffice.org)

### **Acknowledgments**

This appendix is based on Appendix B of the *OpenOffice.org 3.3 Calc Guide*. The contributors to that appendix are:

Magnus Adielsson Richard Barnes Peter Kupfer Iain Roberts Jean Hollis Weber

#### **Publication date and software version**

Published 17 July 2012. Based on LibreOffice 3.4.6.

## <span id="page-1-0"></span>**Note for Mac users**

Some keystrokes and menu items are different on a Mac from those used in Windows and Linux. The table below gives some common substitutions for the instructions in this appendix. For a more detailed list, see the application Help.

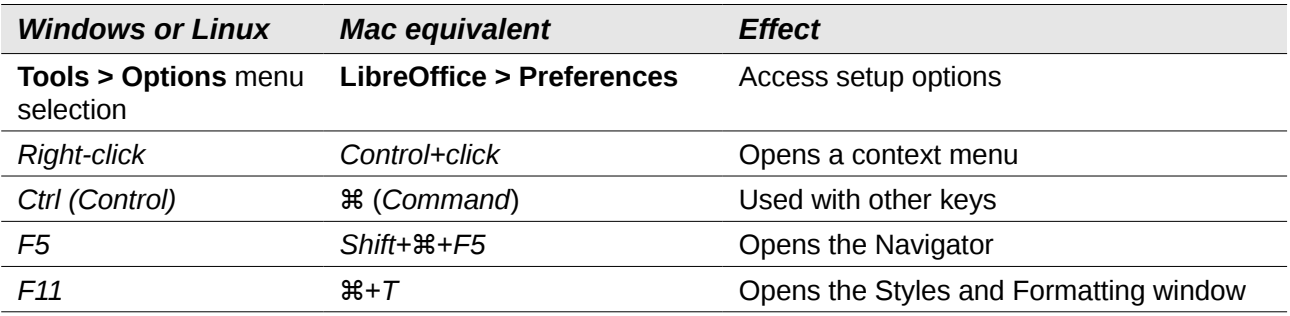

# **Contents**

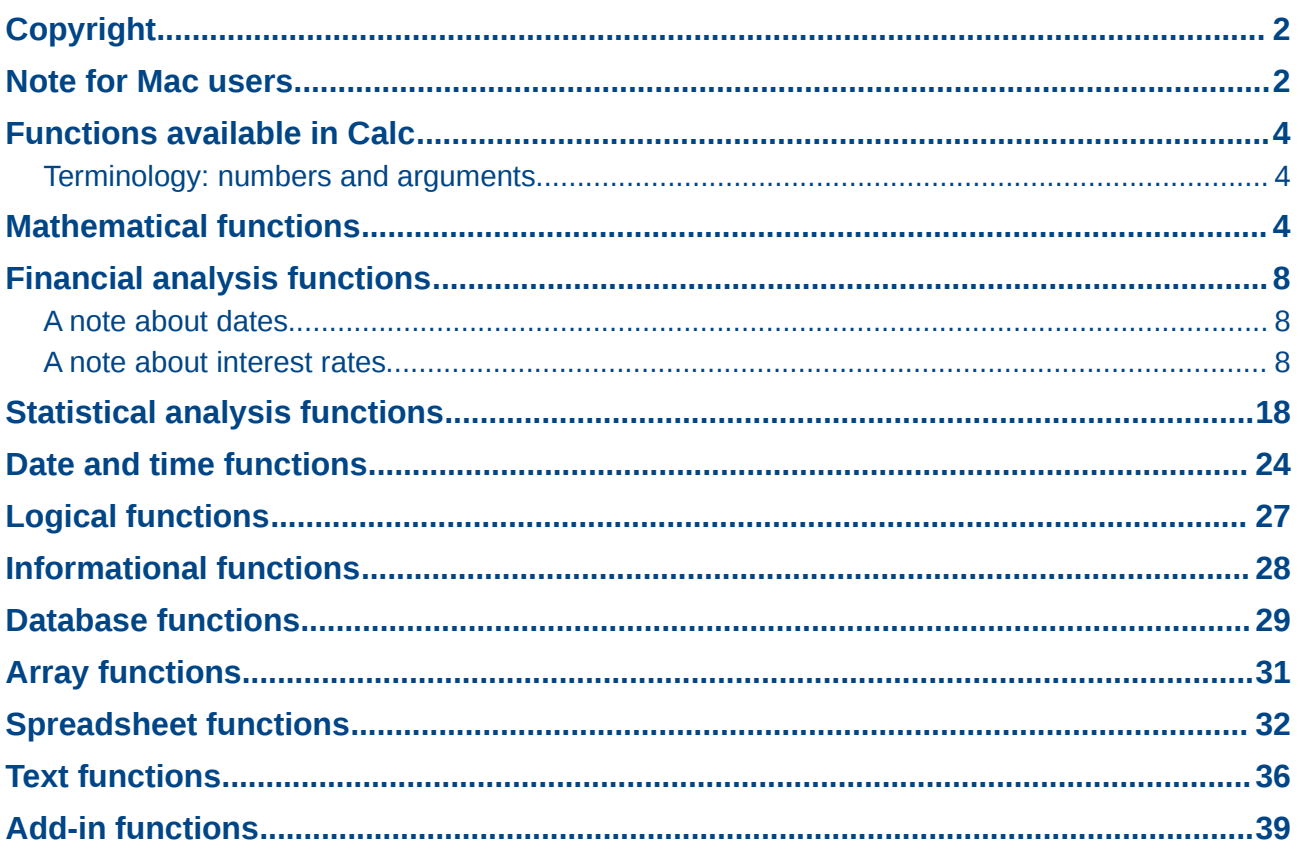

## <span id="page-3-2"></span>**Functions available in Calc**

Calc provides all of the commonly used functions found in modern spreadsheet applications. Since many of Calc's functions require very specific and carefully calculated input arguments, the descriptions in this appendix should not be considered complete references for each function. Refer to the application Help or the LibreOffice wiki for details and examples of all functions. On the wiki, start with [http://help.libreoffice.org/Calc/Functions\\_by\\_Category](http://help.libreoffice.org/Calc/Functions_by_Category)

Over 300 standard functions are available in Calc. More can be added through extensions to Calc (see Chapter 14). The following tables list Calc's functions organized into eleven categories.

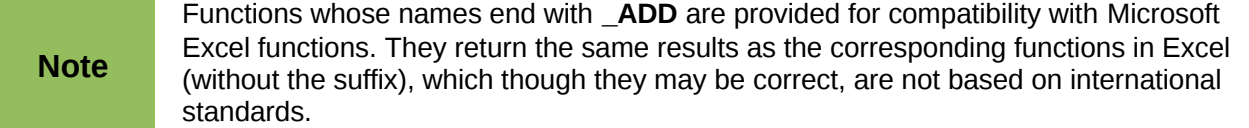

#### <span id="page-3-1"></span>**Terminology: numbers and arguments**

Some of the descriptions in this appendix define limitations on the number of values or arguments that can be passed to the function. Specifically, functions that refer to the following arguments may lead to confusion:

- **Number\_1; number\_2;... number\_30**
- Number 1 to 30
- a list of up to 30 numbers

There is a significant difference between a *list of number*s (or integers) and the *number of arguments* a function will accept. For, example the *SUM* function will only accept a maximum of 30 arguments. This limit does NOT mean that you can only sum 30 numbers, but that you can only pass 30 separate arguments to the function.

Arguments are values separated by semi-colons, and can include ranges which often refer to multiple values. Therefore one argument can refer to several values, and a function that limits input to 30 arguments may in fact accept more then 30 separate numerical values.

This appendix attempts to clarify this situation by using the term **arguments**, rather than any of the other phrases.

## <span id="page-3-0"></span>**Mathematical functions**

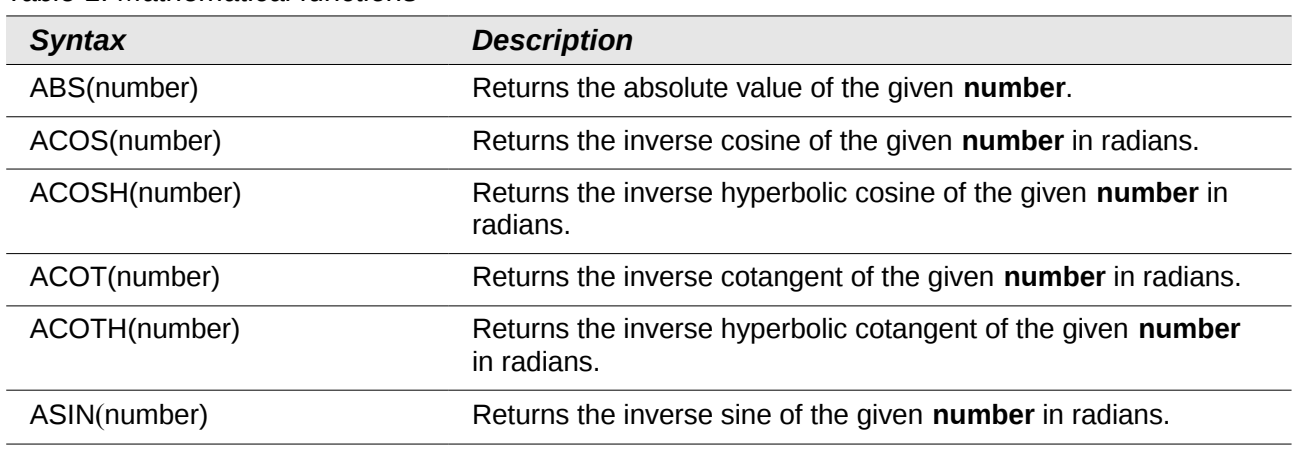

#### *Table 1: Mathematical functions*

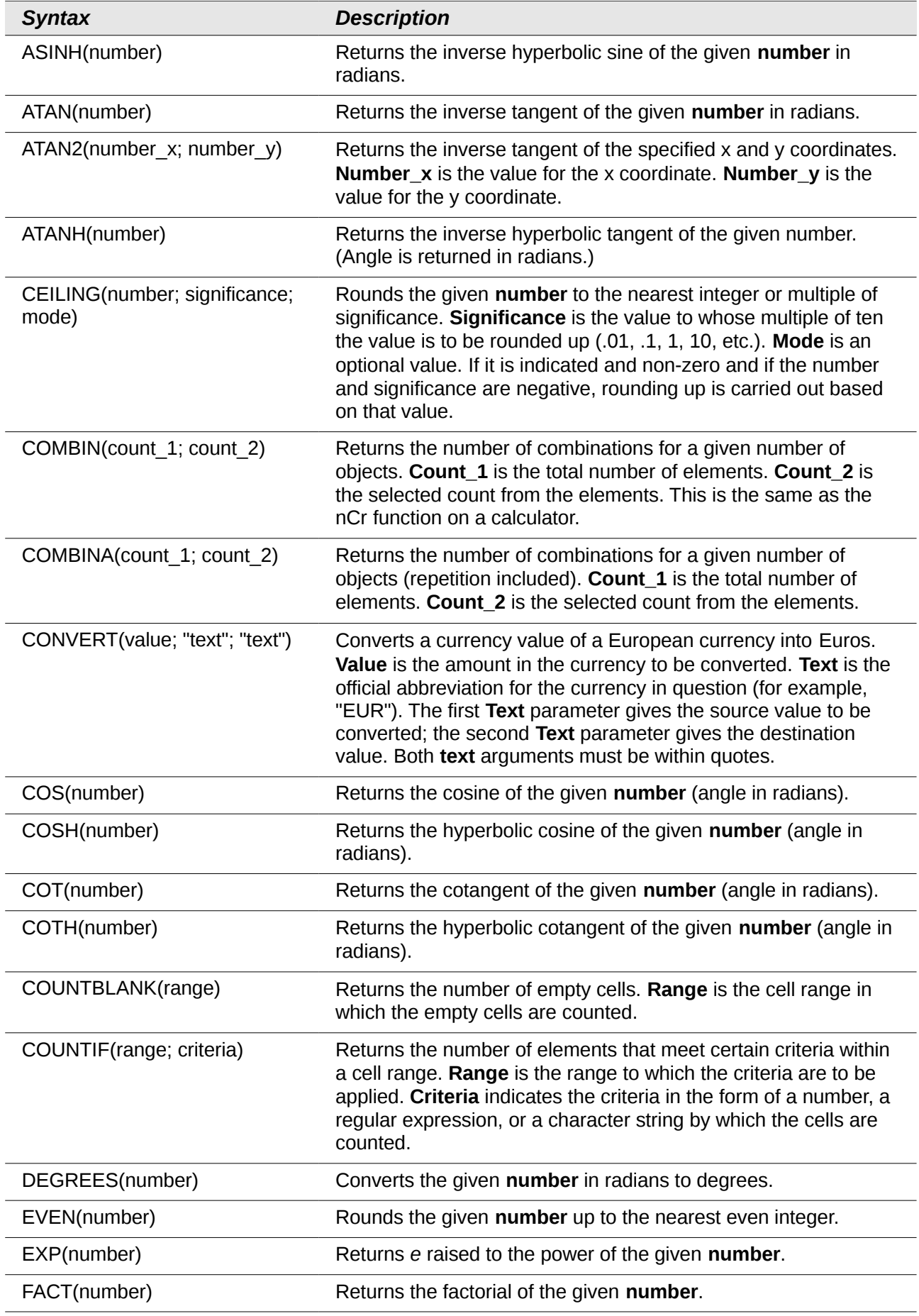

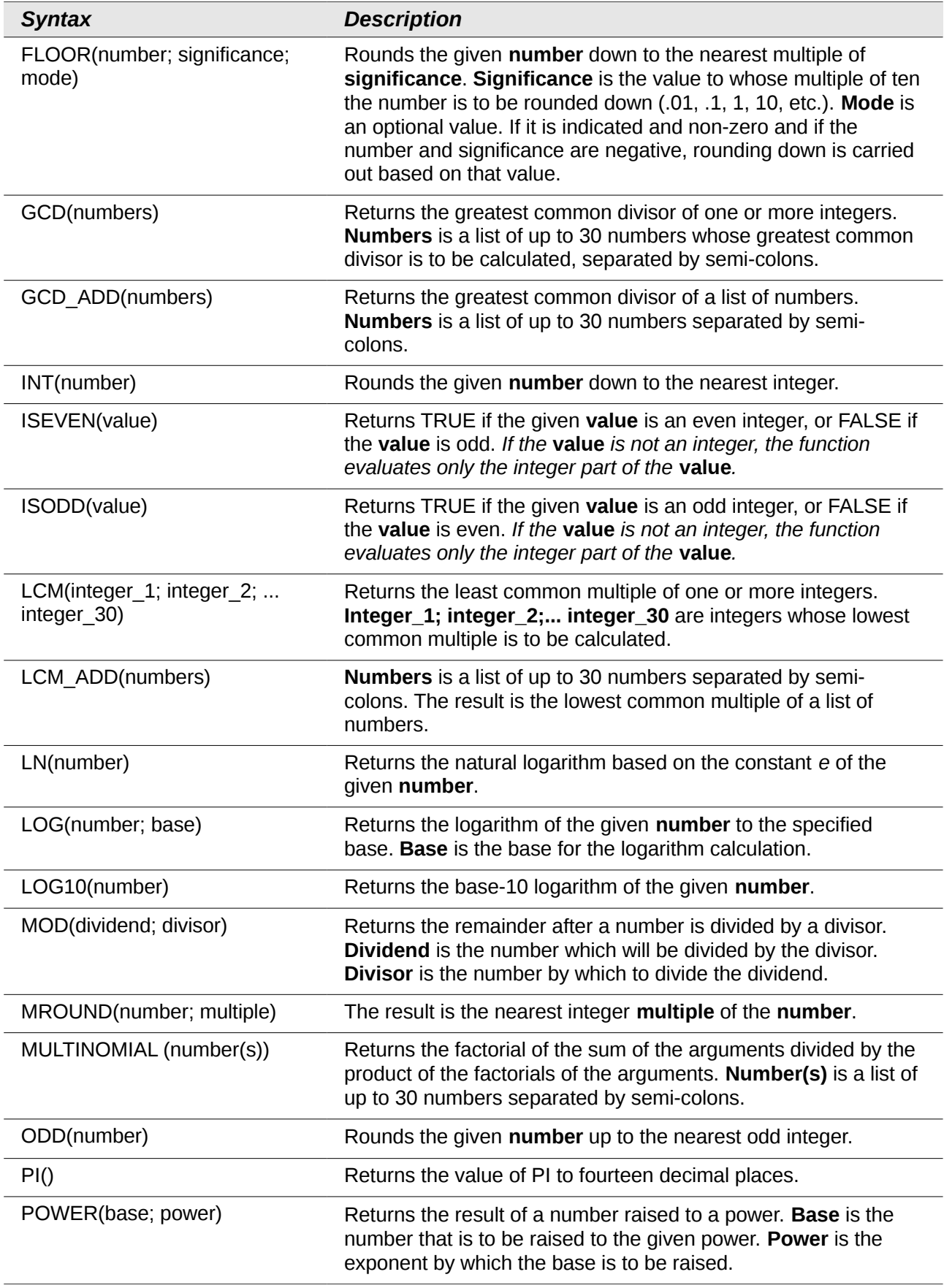

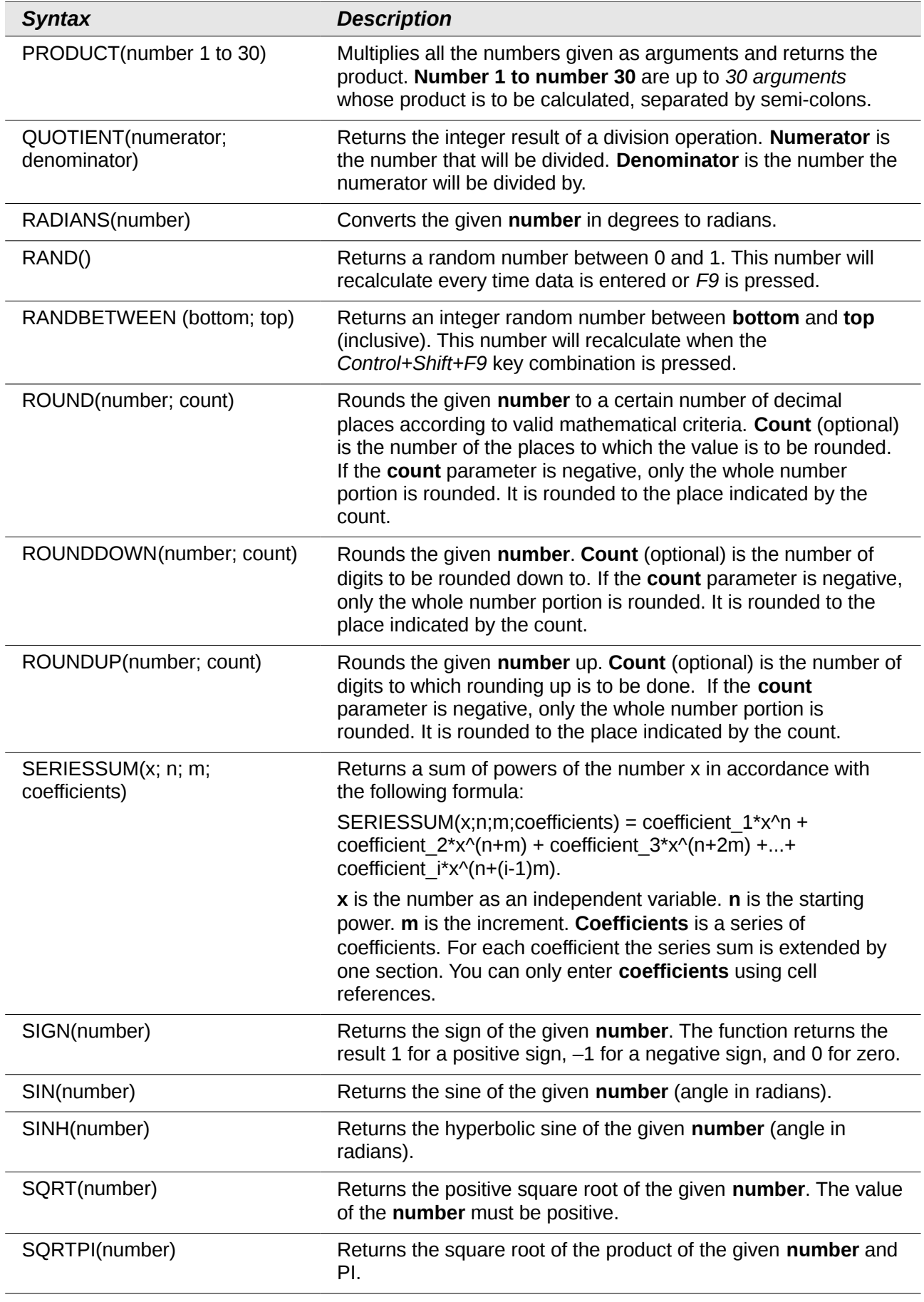

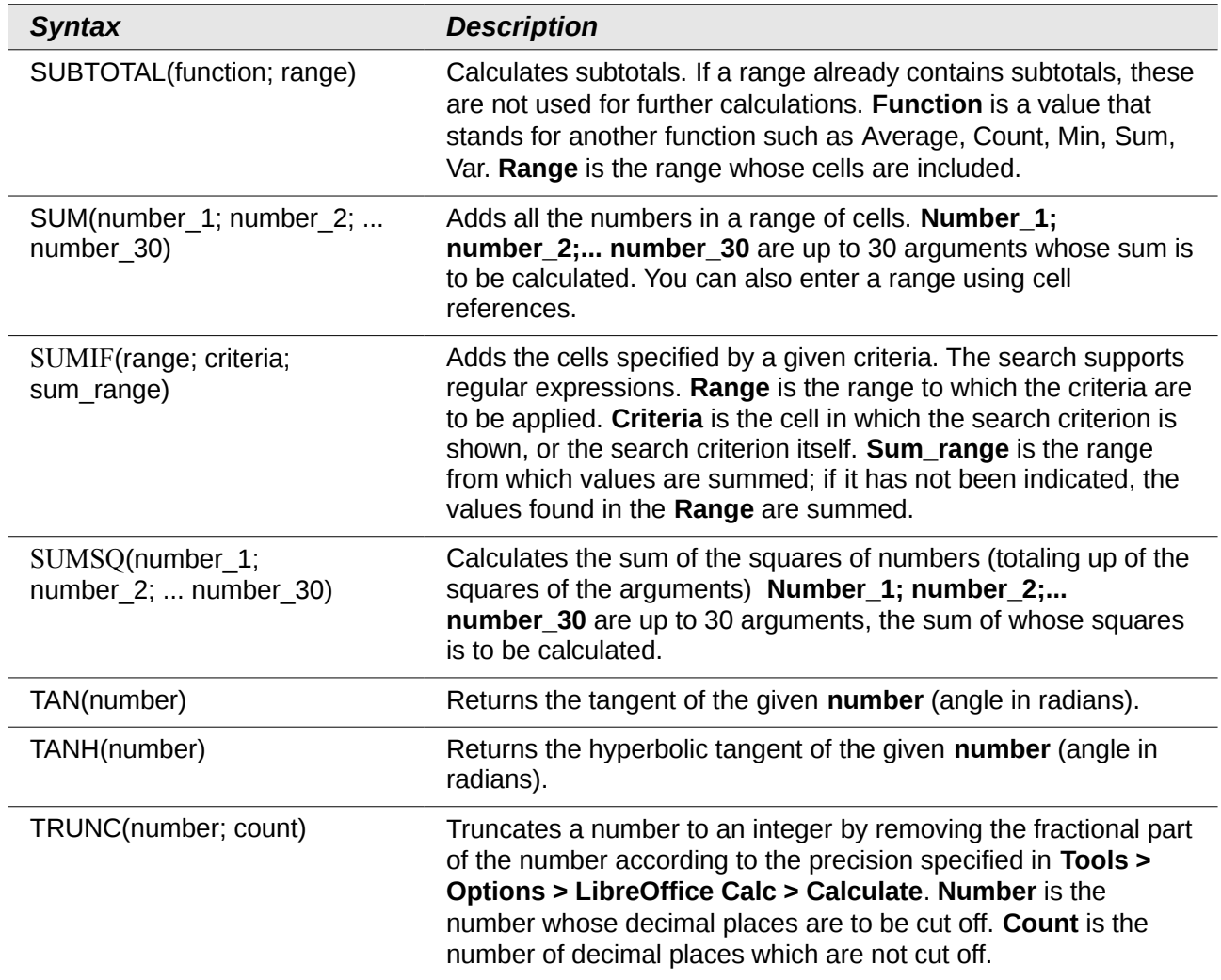

## <span id="page-7-2"></span>**Financial analysis functions**

#### <span id="page-7-1"></span>**A note about dates**

Date values used as parameters for Calc's financial functions must be entered in a specific manner. For example, a date (entered in the US form) must be surrounded by quotes and with periods separating each value. To represent August 6, 2004, or 8/6/04, you would enter "08.06.2004". If you do not enter the date values as required by the function, you will not get the correct results. Date formats are locale specific; check the Help for the acceptable formatting.

#### <span id="page-7-0"></span>**A note about interest rates**

You can enter interest rates in either of two ways:

- As a decimal. To enter an interest rate as a decimal, divide it by 100 before entering it into a function. For example, to compute a loan with a 3.25% interest rate, enter *.0325* into the function.
- As a percentage. To enter an interest rate as a percentage, type in the interest rate followed by the *%* key. For example, to compute a loan with a 3.25% interest rate, enter *3.25%* into the function.

If you enter it as *3.25*, the function will treat it as a 325% interest rate.

Accounting systems vary in the number of days in a month or a year used in calculations. The following table gives the integers used for the **basis** parameter used in some of the financial analysis functions.

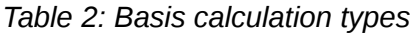

| <b>Basis</b> | <b>Calculation</b>                                            |
|--------------|---------------------------------------------------------------|
| 0 or missing | US method (NASD), 12 months of 30 days each.                  |
|              | Exact number of days in months, exact number of days in year. |
|              | Exact number of days in month, year has 360 days.             |
|              | Exact number of days in month, year has 365 days.             |
|              | European method, 12 months of 30 days each.                   |

*Table 3: Financial analysis functions*

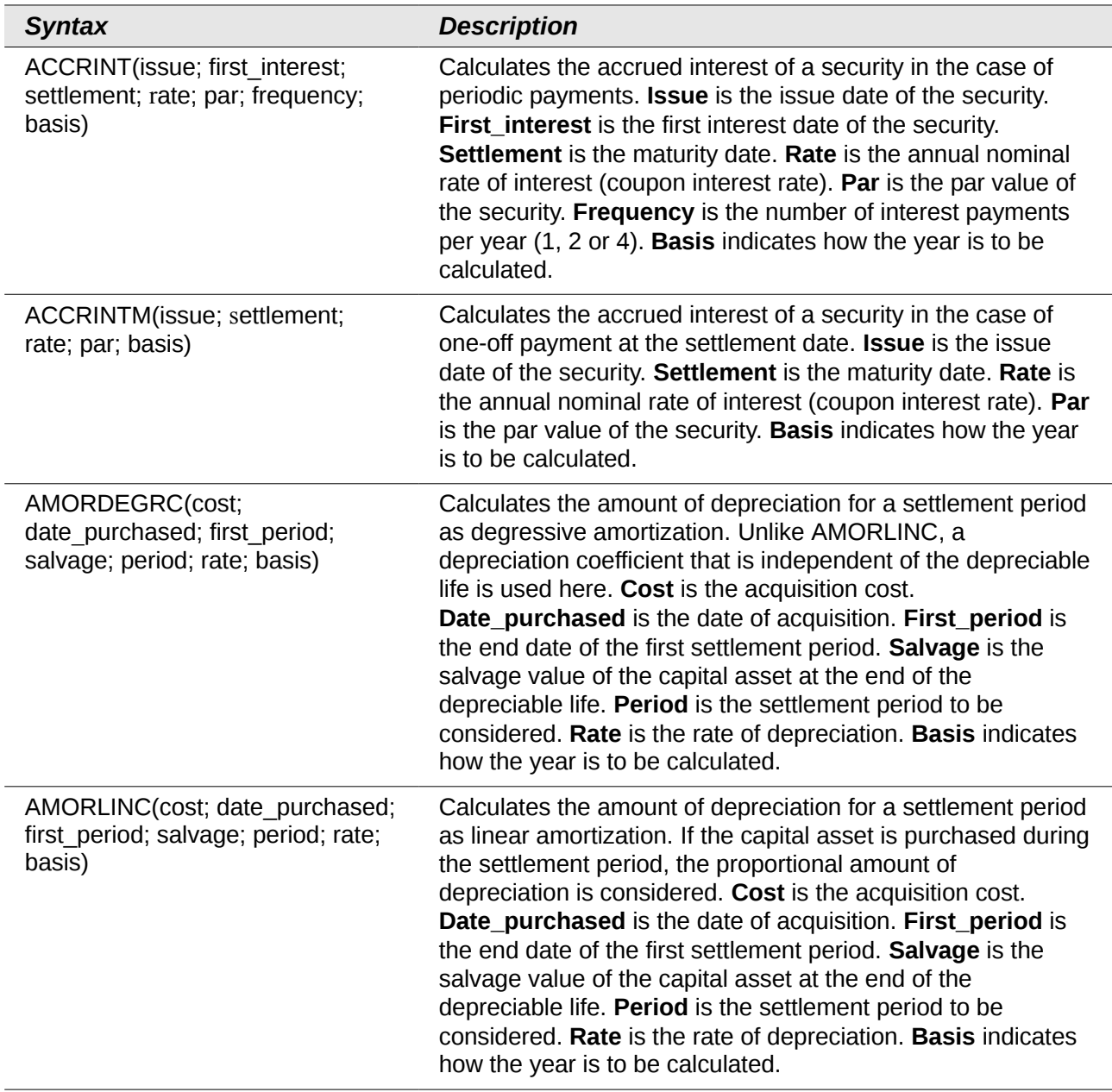

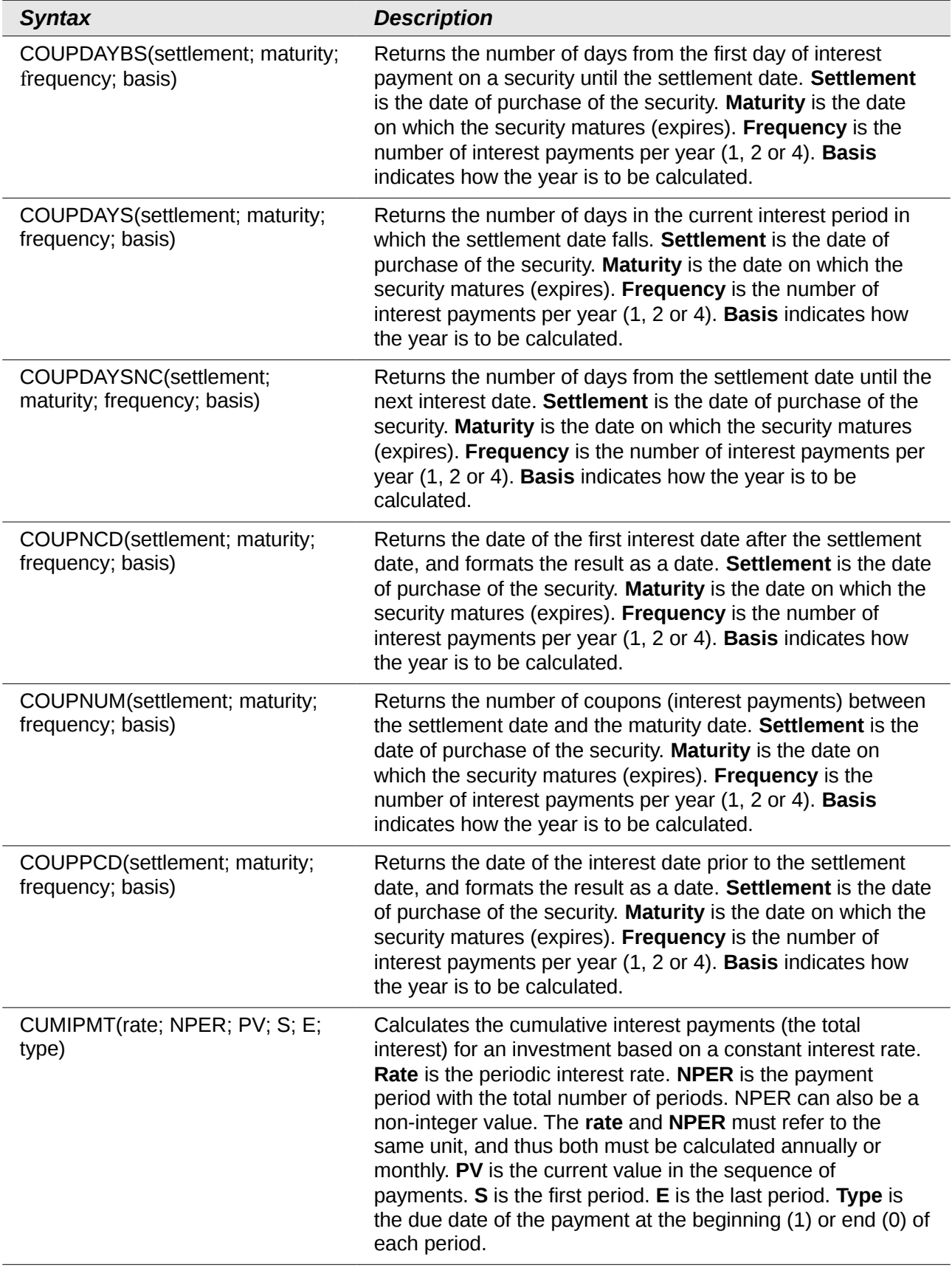

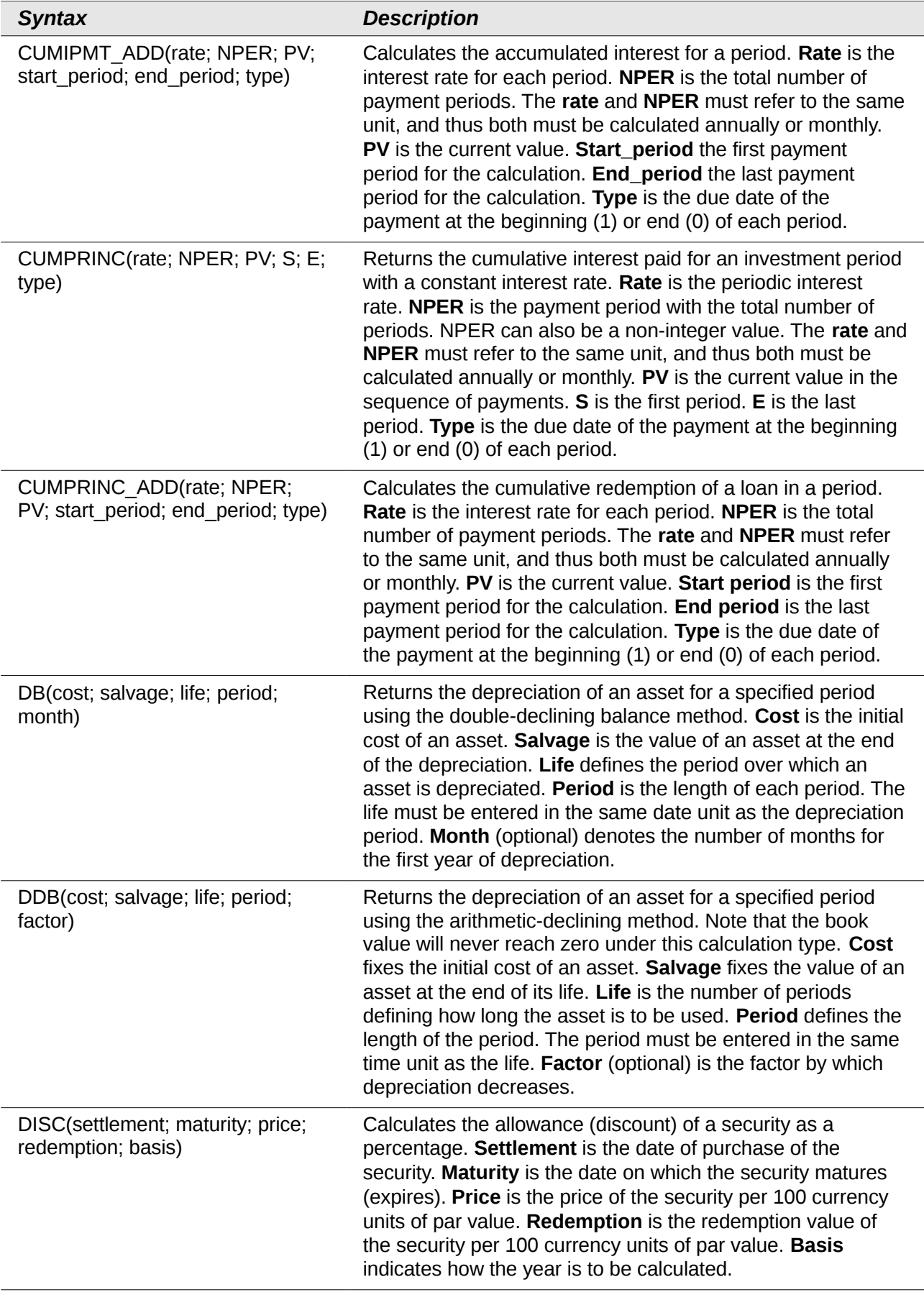

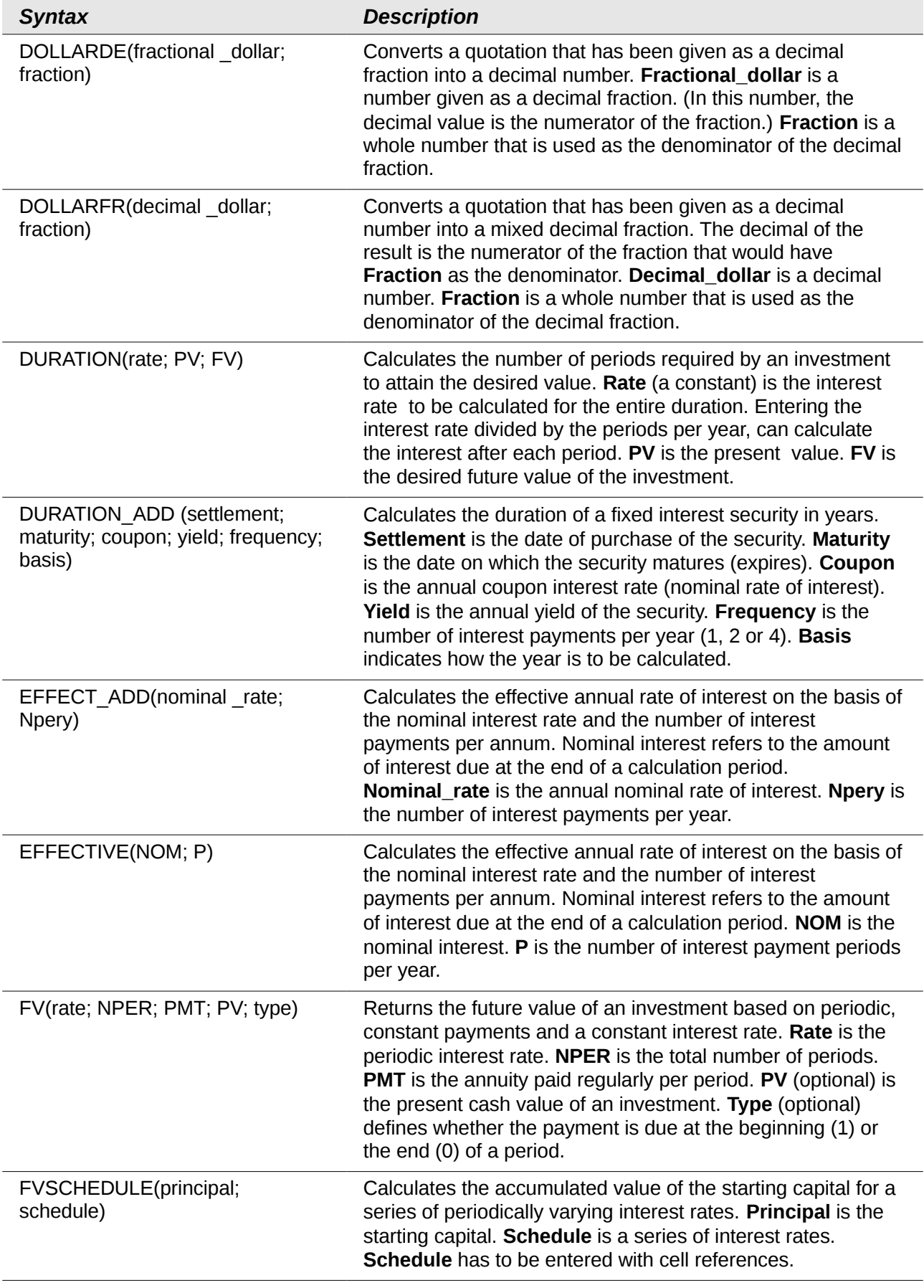

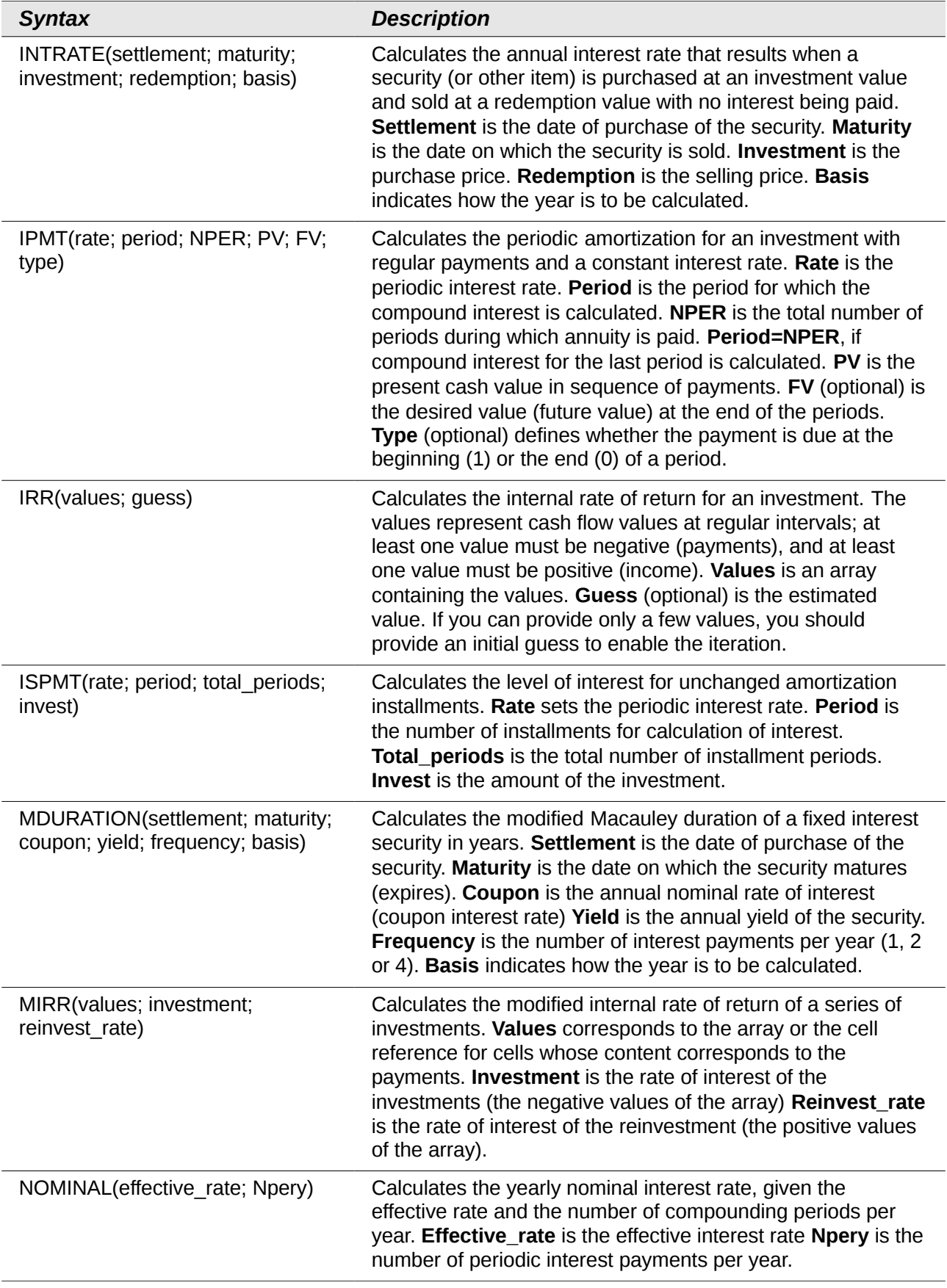

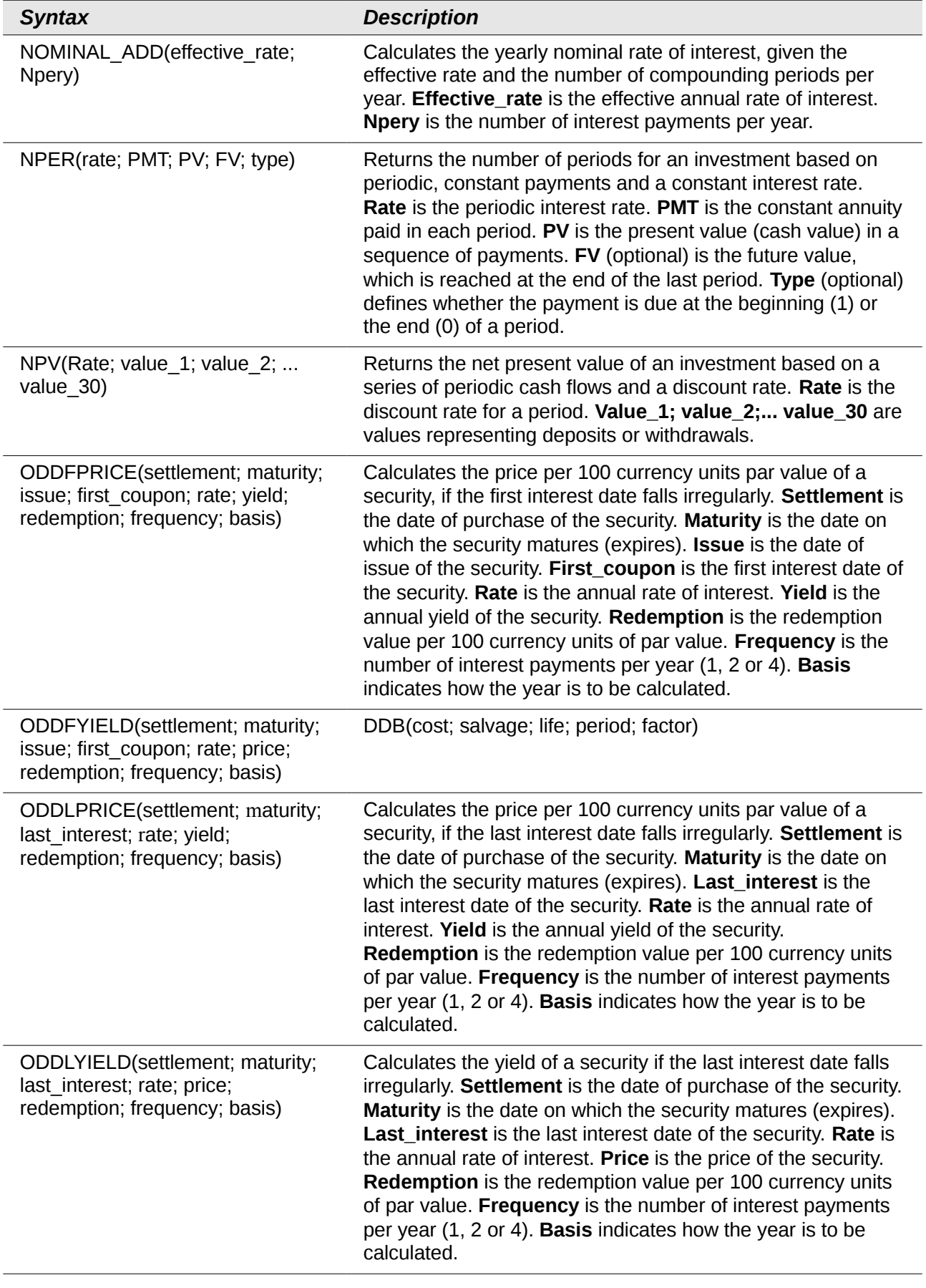

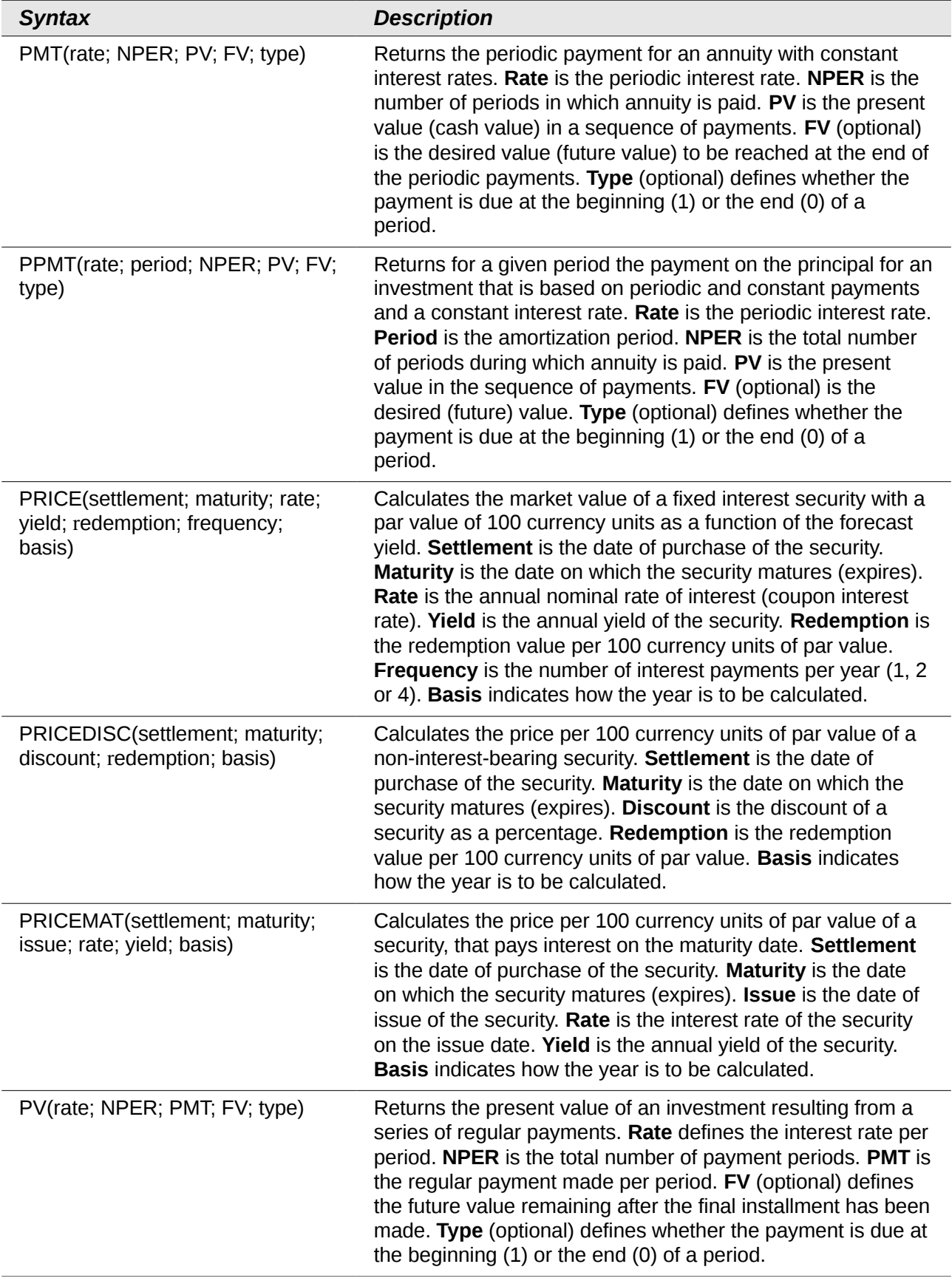

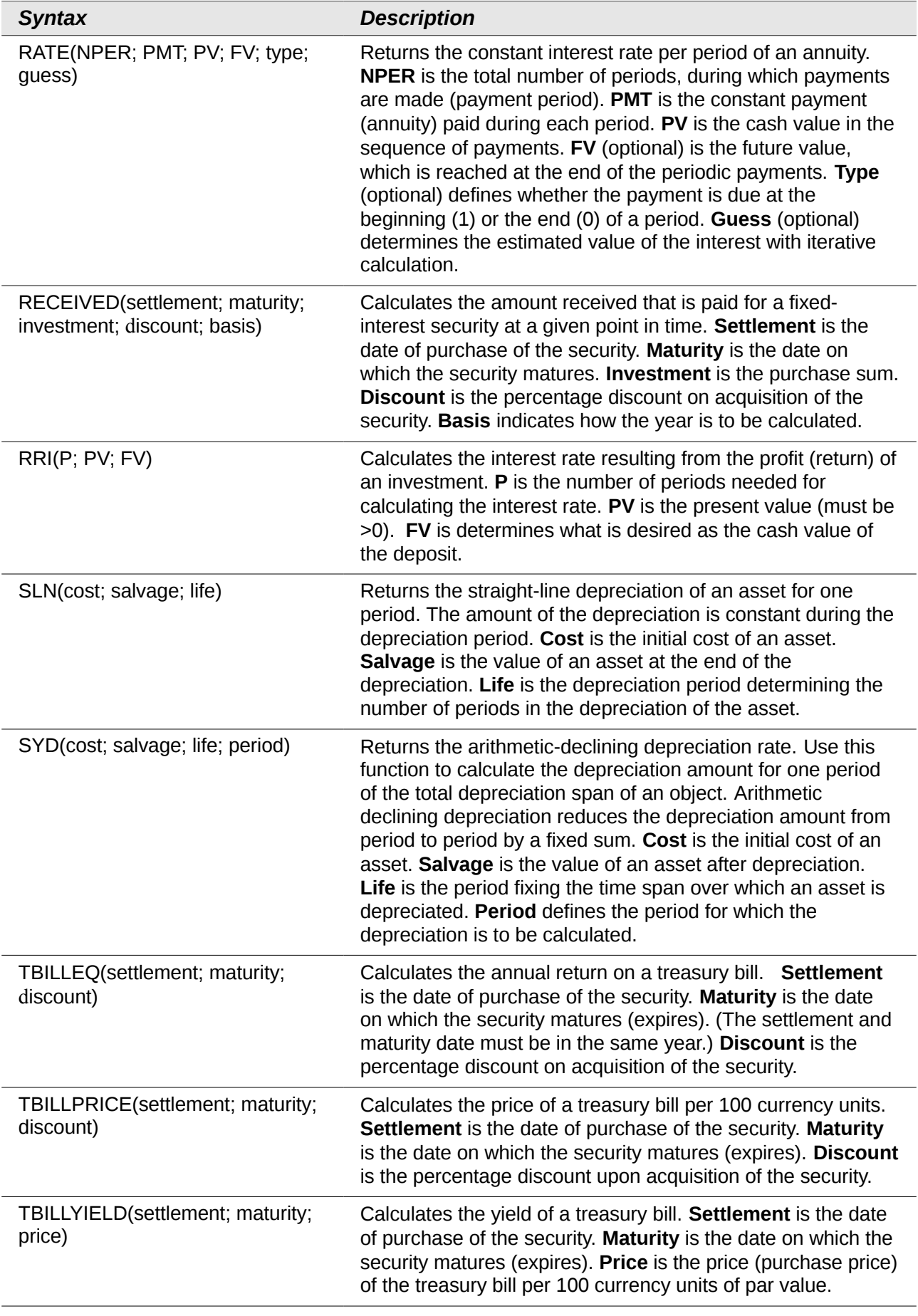

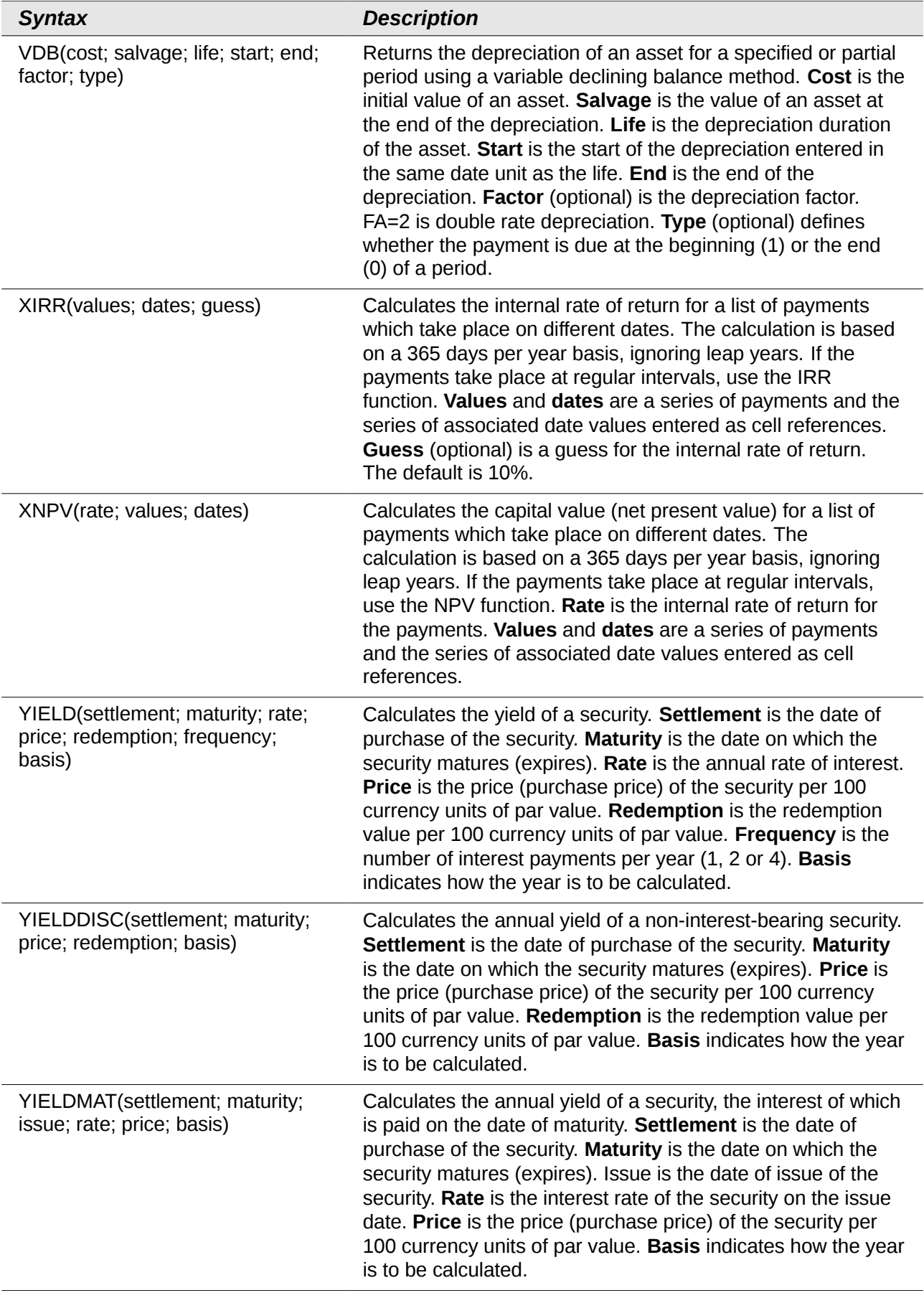

## <span id="page-17-0"></span>**Statistical analysis functions**

Calc includes over 70 statistical functions which enable the evaluation of data from simple arithmetic calculations, such as averaging, to advanced distribution and probability computations. Several other statistics-based functions are available through the Add-ins which are noted at the end of this appendix.

| <b>Syntax</b>                                | <b>Description</b>                                                                                                    |
|----------------------------------------------|----------------------------------------------------------------------------------------------------|
| AVEDEV(number1; number2;<br>number 30)       | Returns the average of the absolute deviations of data points<br>from their mean. Displays the diffusion in a data set.<br>Number_1; number_2;  number_30 are values or ranges<br>that represent a sample. Each number can also be replaced<br>by a reference.                                                                                                |
| AVERAGE(number_1;<br>number 2;  number 30)   | Returns the average of the arguments. Number_1;<br>number_2;  number_30 are numerical values or ranges.<br>Text is ignored.                                                                                                    |
| AVERAGEA(value_1; value_2;<br>value_30)      | Returns the average of the arguments. The value of text is 0.<br>Value_1; value_2;  value_30 are values or ranges.                                                                                                    |
| B(trials; SP; T_1; T_2)                      | Returns the probability of a sample with binomial distribution.<br>Trials is the number of independent trials. SP is the<br>probability of success on each trial. T_1 defines the lower limit<br>for the number of trials. T_2 (optional) defines the upper limit<br>for the number of trials.                                                                |
| BETADIST(number; alpha; beta;<br>start; end) | Returns the cumulative beta probability density function.<br>Number is the value between Start and End at which to<br>evaluate the function. Alpha is a parameter to the distribution.<br>Beta is a parameter to the distribution. Start (optional) is the<br>lower bound for number. End (optional) is the upper bound<br>for number.                        |
| BETAINV(number; alpha; beta;<br>start; end)  | Returns the inverse of the cumulative beta probability density<br>function. Number is the value between Start and End at<br>which to evaluate the function. Alpha is a parameter to the<br>distribution. Beta is a parameter to the distribution. Start<br>(optional) is the lower bound for <b>number</b> . End (optional) is<br>the upper bound for number. |
| BINOMDIST(X; trials; SP; C)                  | Returns the individual term binomial distribution probability. X<br>is the number of successes in a set of trials. Trials is the<br>number of independent trials. SP is the probability of success<br>on each trial. $C = 0$ calculates the probability of a single event<br>and $C = 1$ calculates the cumulative probability.                               |
| CHIDIST(number;<br>degrees freedom)          | Returns the probability value that a hypothesis will be<br>confirmed from the indicated chi square. The probability<br>determined by CHIDIST can also be determined by CHITEST.<br>Number is the chi-square value of the random sample used<br>to determine the error probability. Degrees_freedom is the<br>degrees of freedom of the experiment.            |

*Table 4: Statistical analysis functions*

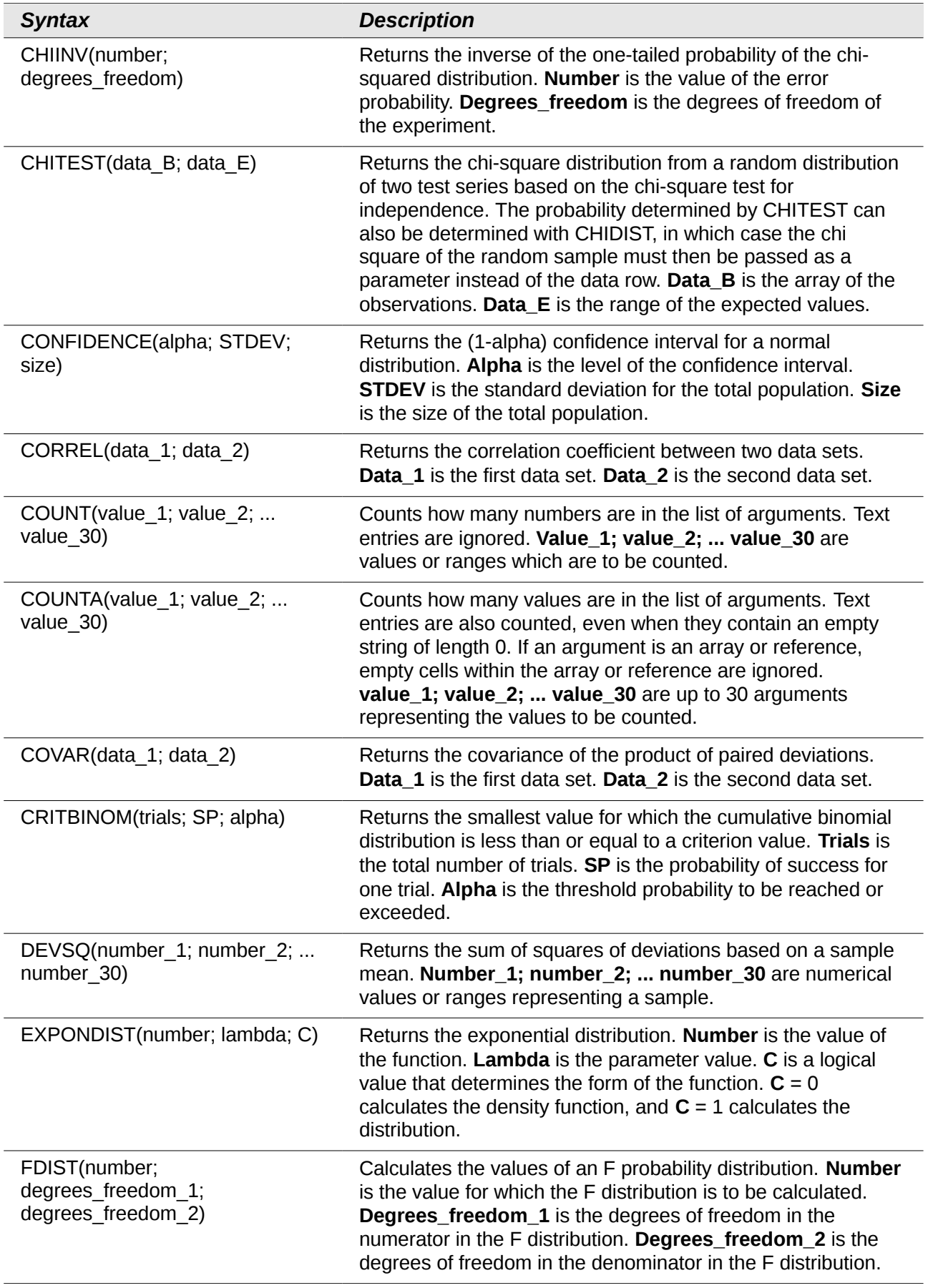

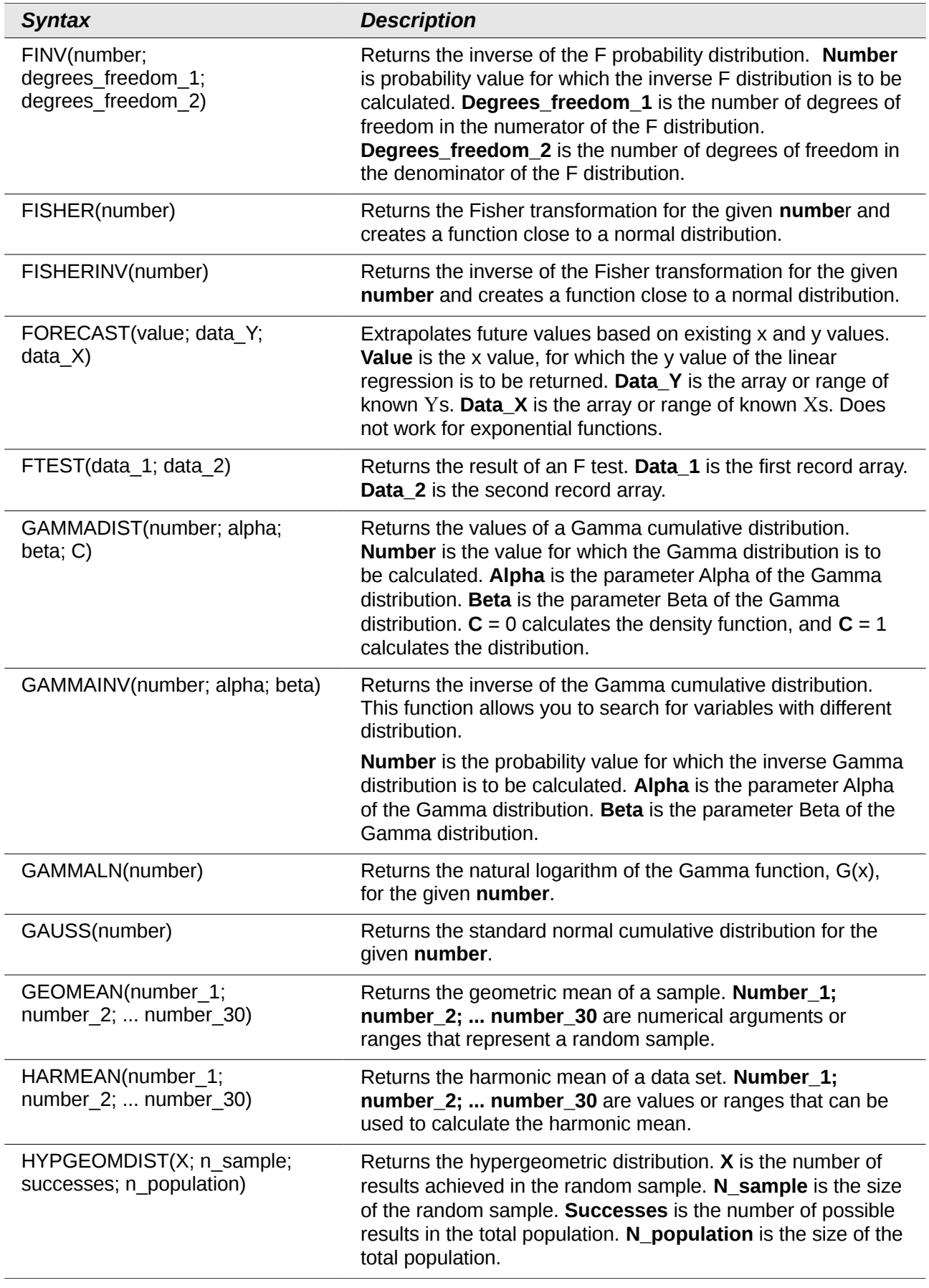

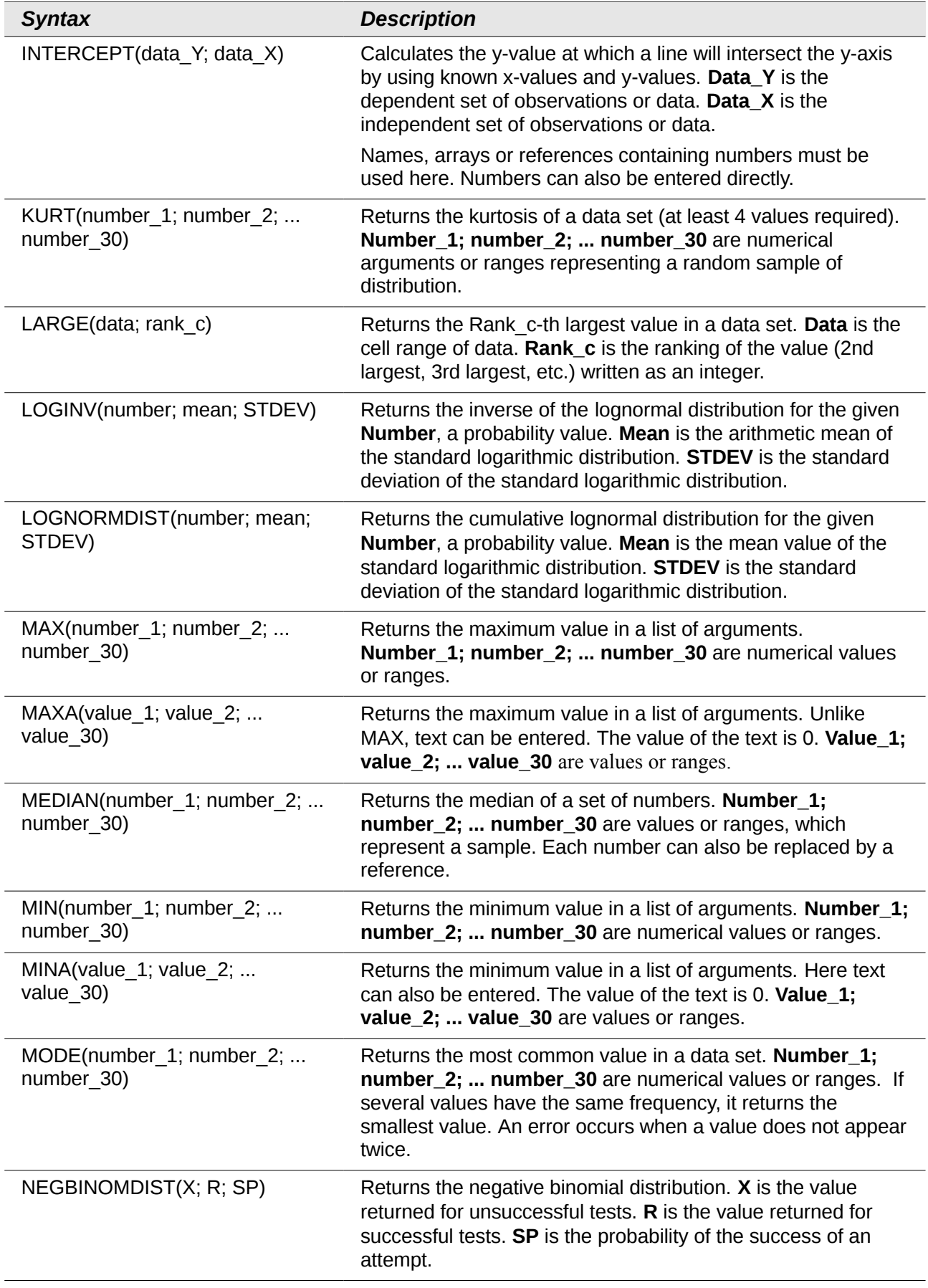

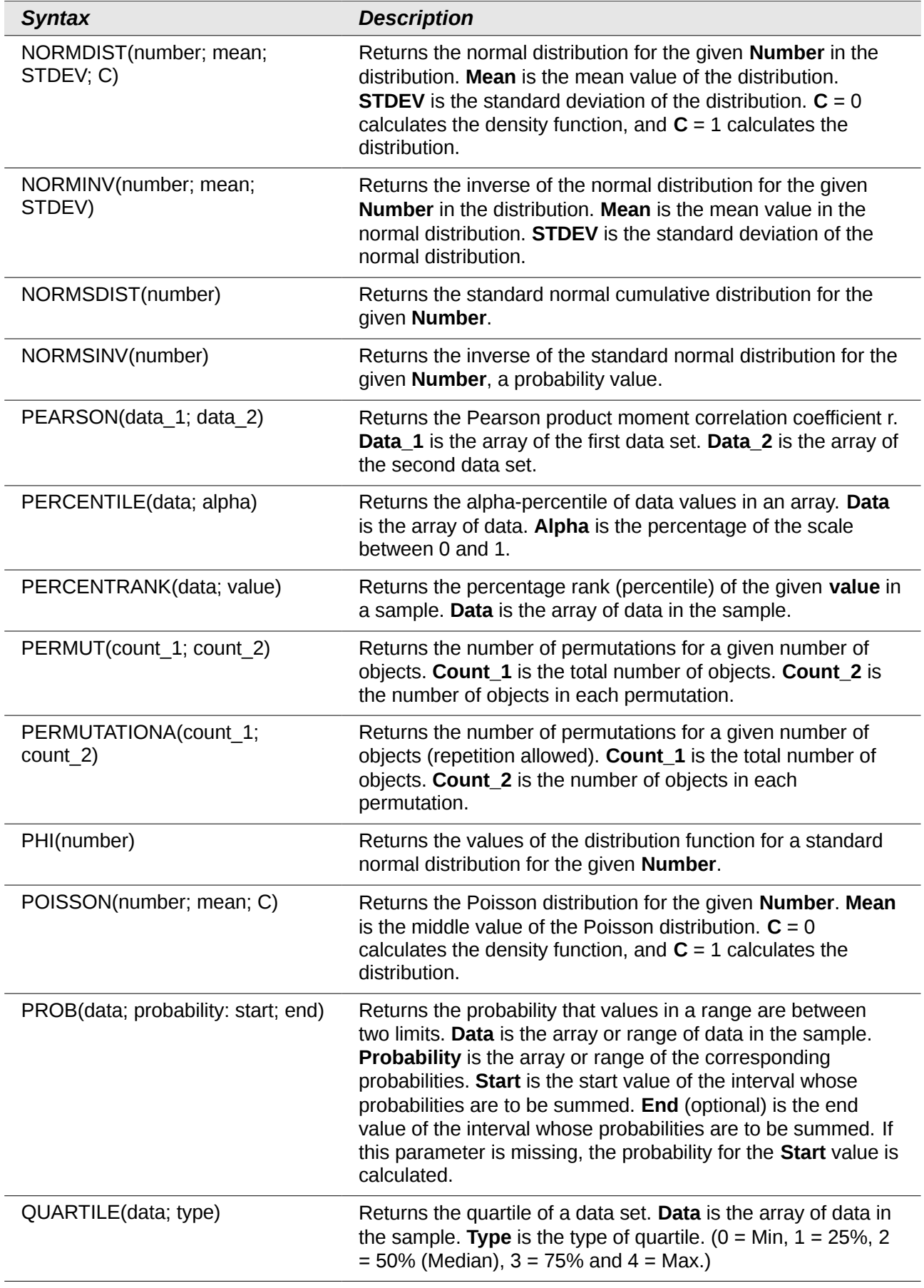

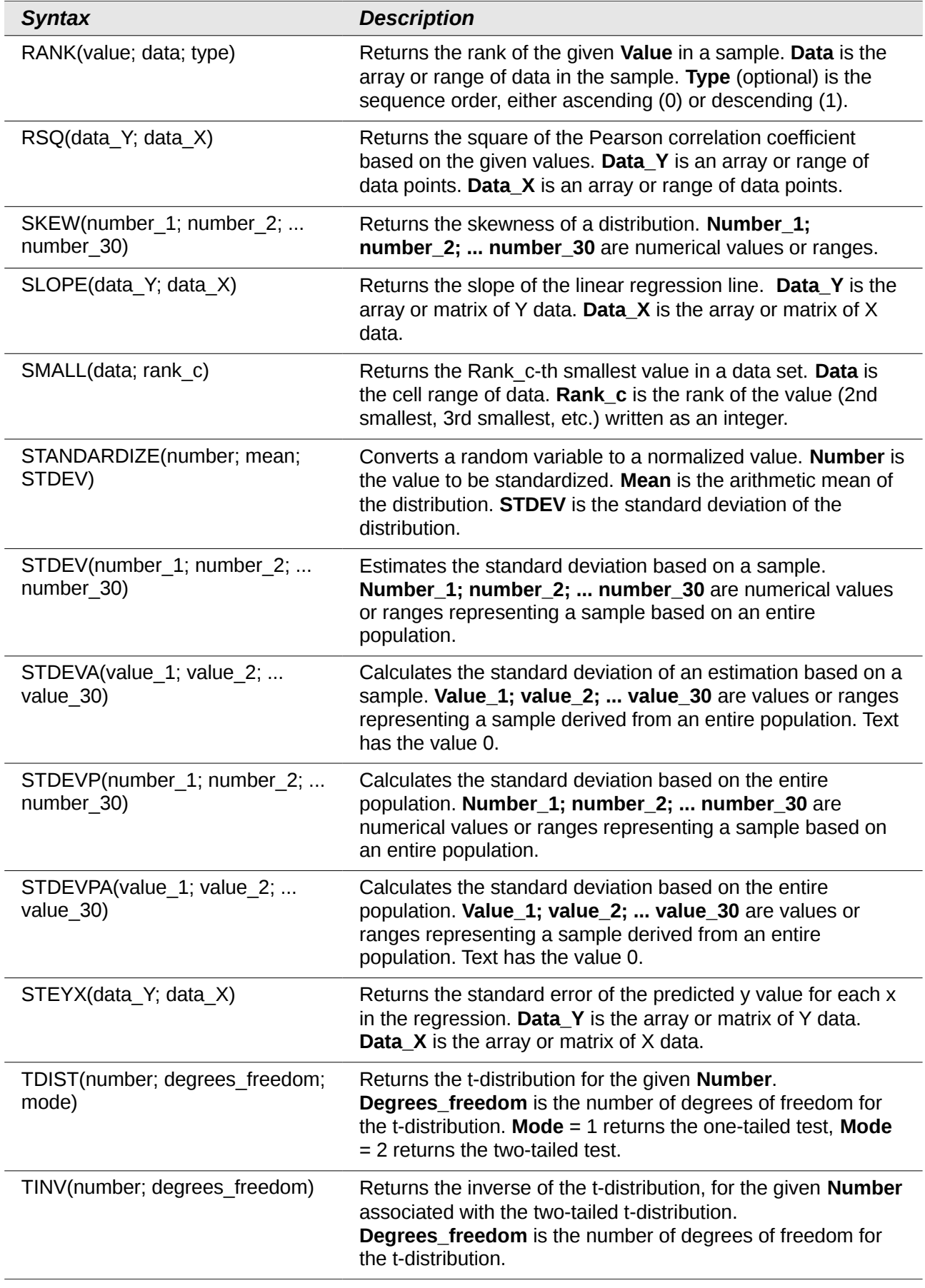

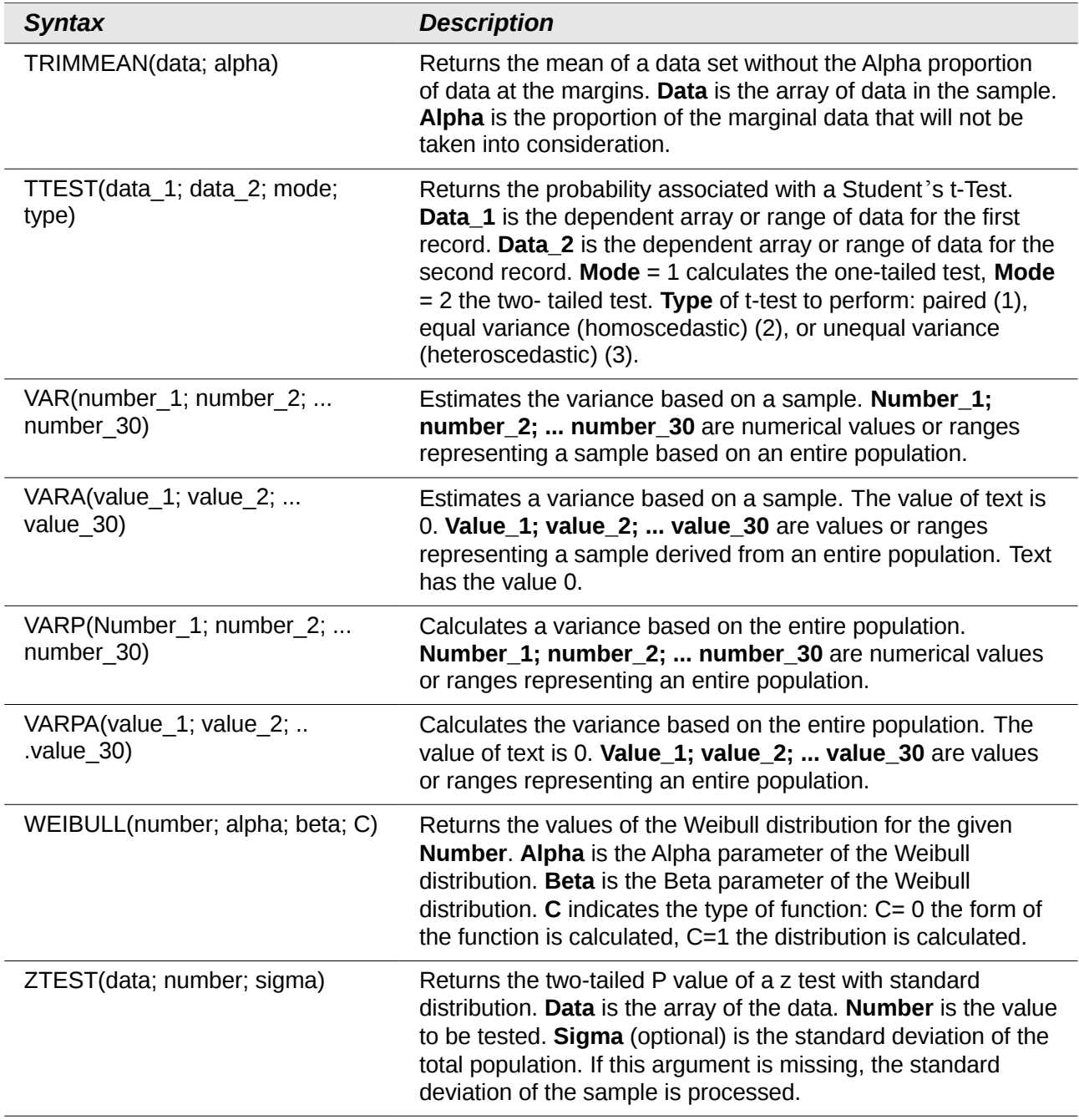

## <span id="page-23-0"></span>**Date and time functions**

Use these functions for inserting, editing, and manipulating dates and times. LibreOffice handles and computes a date/time value as a number. When you assign the number format "Number" to a date or time value, it is displayed as a number. For example, 01/01/2000 12:00 PM, converts to 36526.5. This is just a matter of formatting; the actual value is always stored and manipulated as a number. To see the date or time displayed in a standard format, change the number format (date or time) accordingly.

To set the default date format used by Calc, go to **Tools > Options > LibreOffice Calc > Calculate.**

**Caution** When entering dates, slashes or dashes used as date separators may be interpreted as arithmetic operators. To keep dates from being interpreted as parts of formulas, and thus returning erroneous results, always place them in quotation marks, for example, "12/08/52".

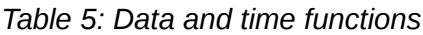

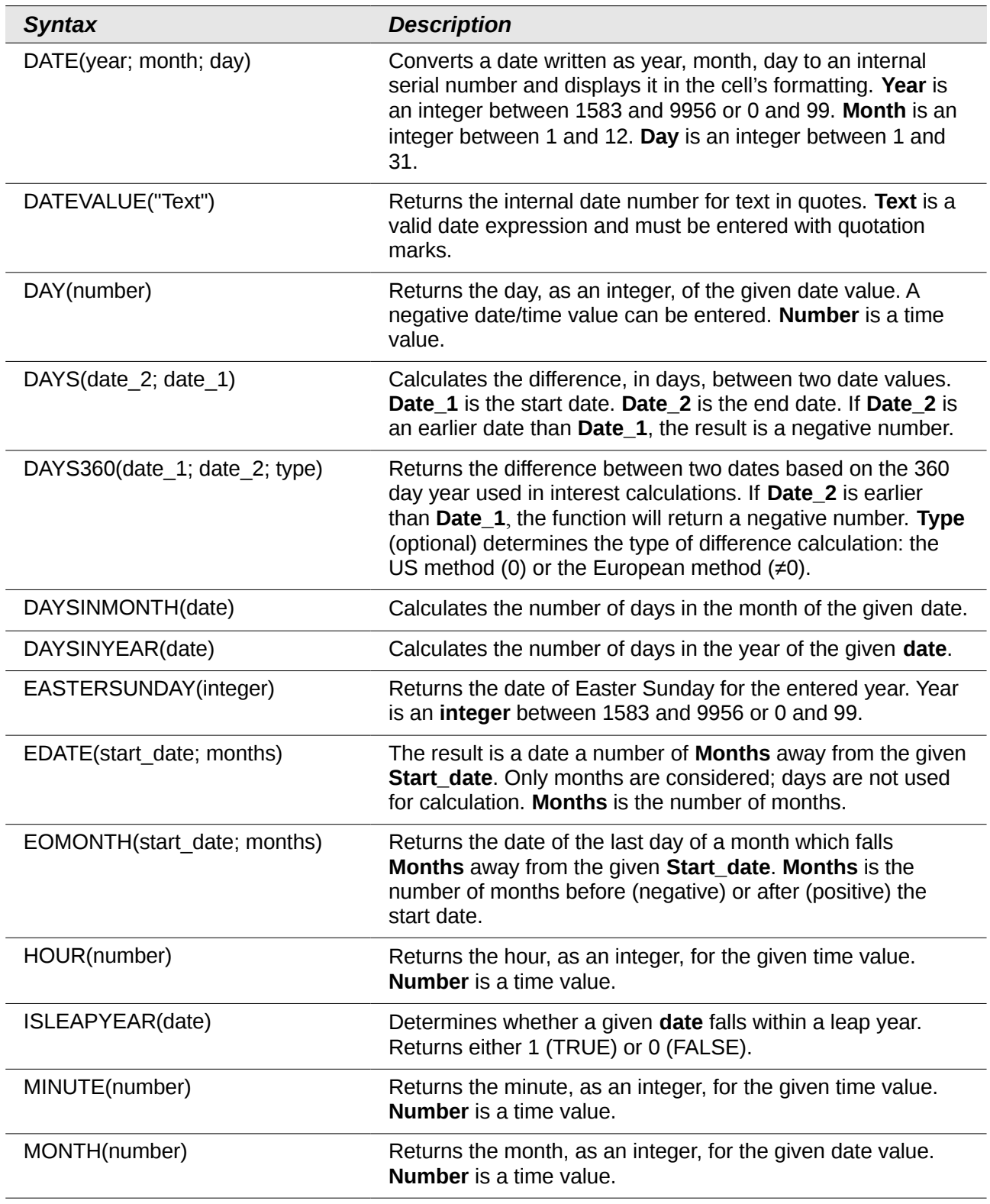

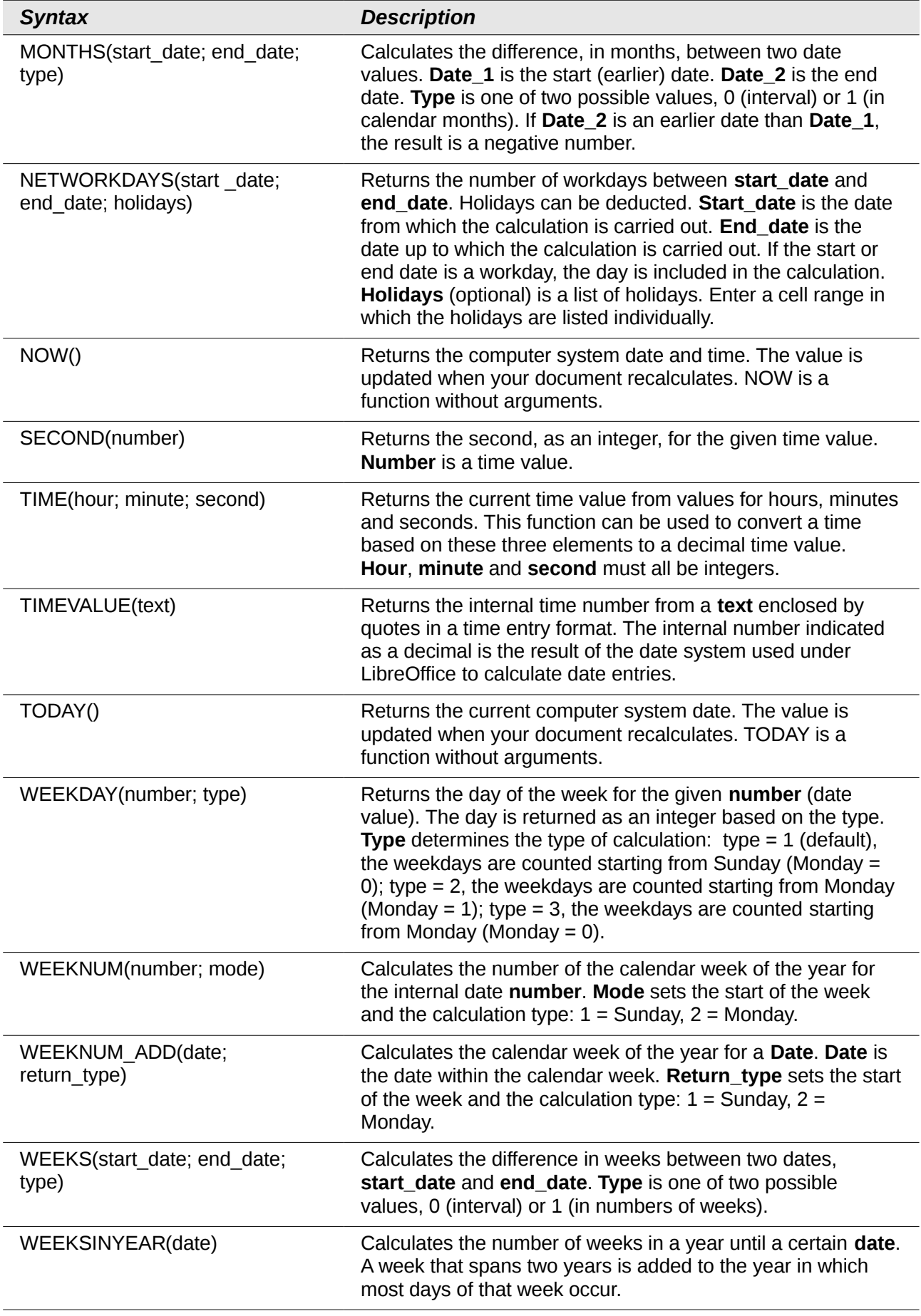

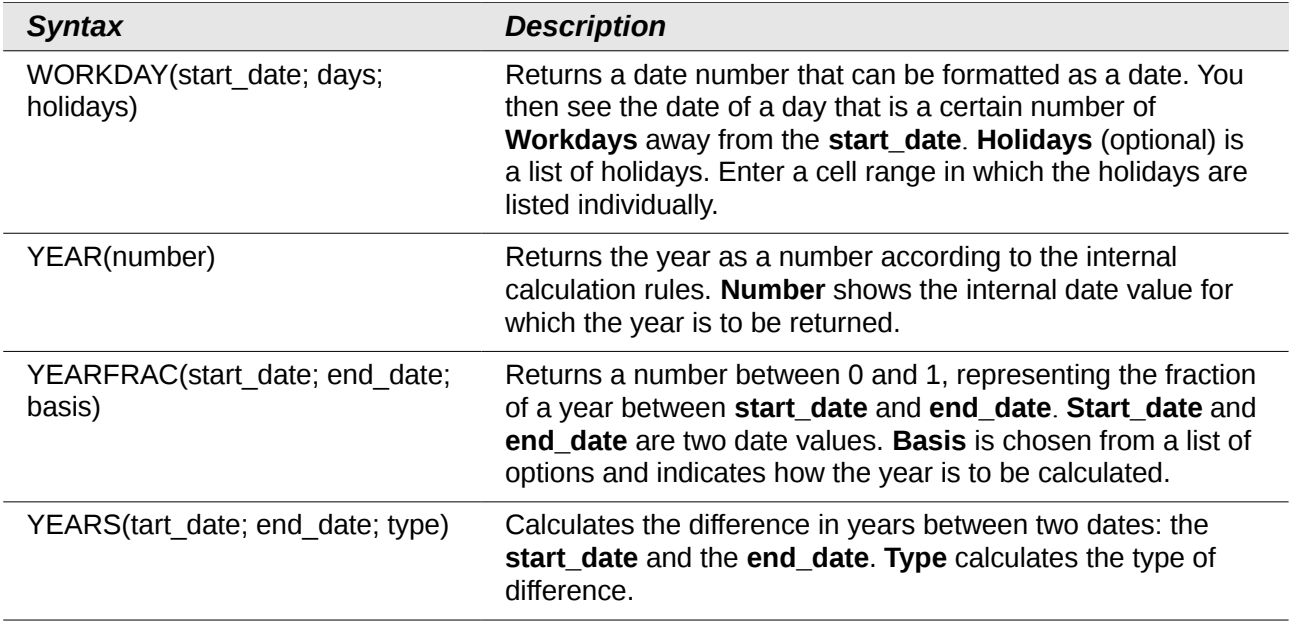

# <span id="page-26-0"></span>**Logical functions**

Use the logical functions to test values and produce results based on the result of the test. These functions are conditional and provide the ability to write longer formulas based on input or output.

*Table 6: Logical functions*

| <b>Syntax</b>                                                 | <b>Description</b>                                                                                                    |
|---------------------------------------------------------------|----------------------------------------------------------------------------------------------------|
| AND(logical_value_1;<br>logical_value_2;<br>logical value 30) | Returns TRUE if all arguments are TRUE. If any element is<br>FALSE, this function returns the FALSE value. Logical_value_1;<br>logical_value_2; logical_value_30 are conditions to be<br>checked. All conditions can be either TRUE or FALSE. If a range is<br>entered as a parameter, the function uses the value from the range<br>that is in the current column or row. The result is TRUE if the<br>logical value in all cells within the cell range is TRUE |
| FALSE()                                                       | Set the logical value to FALSE. The FALSE() function does not<br>require any arguments.                                                                                                    |
| IF(test; then value;<br>otherwise value)                      | Specifies a logical test to be performed. Test is any value or<br>expression that can be TRUE or FALSE. Then_value (optional) is<br>the value that is returned if the logical test is TRUE.<br><b>Otherwise_value</b> (optional) is the value that is returned if the<br>logical test is FALSE.                                                                                                    |
| NOT(logical value)                                            | Reverses the logical value. Logical_value is any value to be<br>reversed.                                                                                                    |
| OR(logical_value_1;<br>logical value 2;<br>logical value 30)  | Returns TRUE if at least one argument is TRUE. Returns the value<br>FALSE if all the arguments have the logical value FALSE.<br>Logical_value_1; logical_value_2;  logical_value_30 are<br>conditions to be checked. All conditions can be either TRUE or<br>FALSE. If a range is entered as a parameter, the function uses the<br>value from the range that is in the current column or row.                                                                    |
| TRUE()                                                        | Sets the logical value to TRUE. The TRUE() function does not<br>require any arguments.                                                                                                    |

## <span id="page-27-0"></span>**Informational functions**

These functions provide information (or feedback) regarding the results of a test for a specific condition, or a test for the type of data or content a cell contains.

*Table 7: Informational functions*

| <b>Syntax</b>              | <b>Description</b>                                                                                                    |
|----------------------------|----------------------------------------------------------------------------------------------------|
| CELL(info_type; reference) | Returns information on a cell such as its address, formatting or<br>contents of a cell based on the value of the <b>info_type</b><br>argument. Info_type specifies the type of information to be<br>returned and comes from a predefined list of arguments.<br>Info_type is not case sensitive, but it must be enclosed within<br>quotes. Reference is the address of the cell to be examined. If<br>reference is a range, the cell reference moves to the top left of<br>the range. If reference is missing, Calc uses the position of the<br>cell in which this formula is located. |
| CURRENT()                  | Calculates the current value of a formula at the actual position.                                                                                                    |
| FORMULA(reference)         | Displays the formula of a formula cell at any position. The<br>formula will be returned as a string in the Reference position. If<br>no formula cell can be found, or if the presented argument is not<br>a reference, returns the error value #N/A.                                                                                                    |
| ISBLANK(value)             | Returns TRUE if the reference to a cell is blank. This function is<br>used to determine if the content of a cell is empty. A cell with a<br>formula inside is not empty. If an error occurs, the function<br>returns a logical or numerical value. Value is the content to be<br>tested.                                                                                                    |
| ISERR(value)               | Returns TRUE if the value refers to any error value except<br>#N/A. You can use this function to control error values in certain<br>cells. If an error occurs, the function returns a logical or<br>numerical value. Value is any value or expression in which a<br>test is performed to determine whether an error value not equal<br>to #N/A is present.                                                                                                    |
| ISERROR(value)             | The ISERROR tests if the cells contain general error values.<br>ISERROR recognizes the #N/A error value. If an error occurs,<br>the function returns a logical or numerical value. Value is any<br>value where a test is performed to determine whether it is an<br>error value.                                                                                                    |
| ISEVEN ADD(number)         | Tests for even numbers. Returns TRUE (1) if the number<br>returns a whole number when divided by 2.                                                                                                    |
| ISFORMULA(reference)       | Returns TRUE if a cell is a formula cell. If an error occurs, the<br>function returns a logical or numerical value. Reference<br>indicates the reference to a cell in which a test will be performed<br>to determine if it contains a reference.                                                                                                    |
| ISLOGICAL(value)           | Returns TRUE if the cell contains a logical number format. The<br>function is used in order to check for both TRUE and FALSE<br>values in certain cells. If an error occurs, the function returns a<br>logical or numerical value. Value is the value to be tested for<br>logical number format.                                                                                                    |

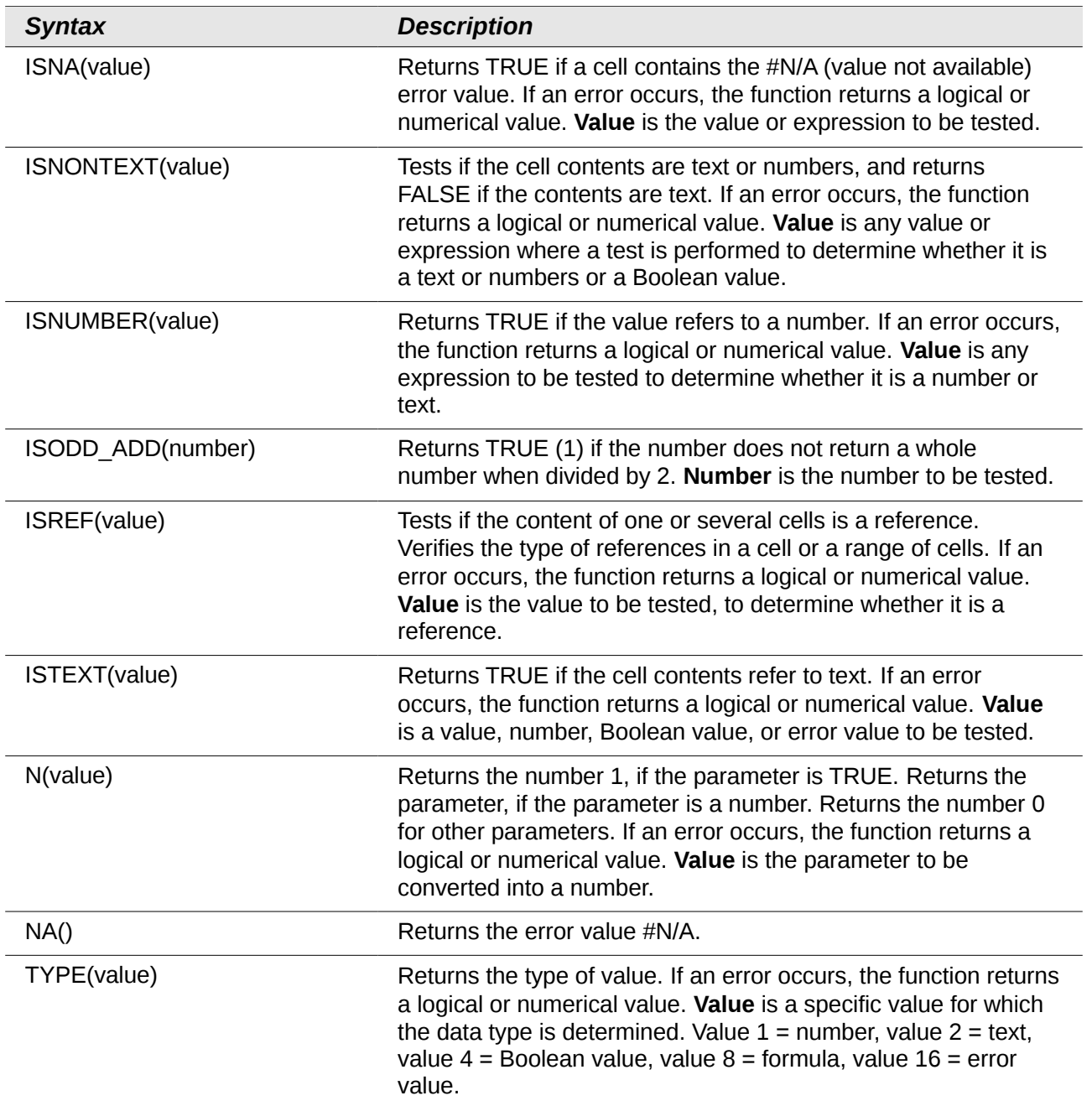

## <span id="page-28-0"></span>**Database functions**

This section deals with functions used with data organized as one row of data for one record. The *Database* category should not be confused with the Base database component in LibreOffice. A Calc database is simple a range of cells that comprises a block of related data where each row contains a separate record. There is no connection between a database in LibreOffice and the *Database* category in LibreOffice Calc.

The database functions use the following common arguments:

- **Database** is a range of cells which define the database.
- **Database field** specifies the column which the function operates on after the search criteria of the first parameter is applied and the data rows are selected. It is not related to the search criteria itself. The number 0 specifies the whole data range. To reference a column by using the column header name, place quotation marks around the header name.

• **Search\_criteria** is a cell range containing the search criteria.. Empty cells in the search criteria range will be ignored.

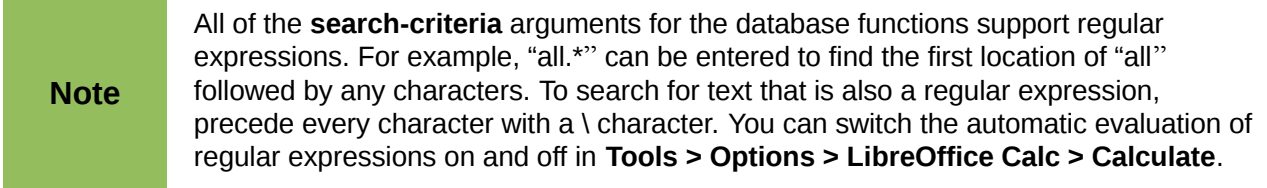

#### *Table 8: Database average*

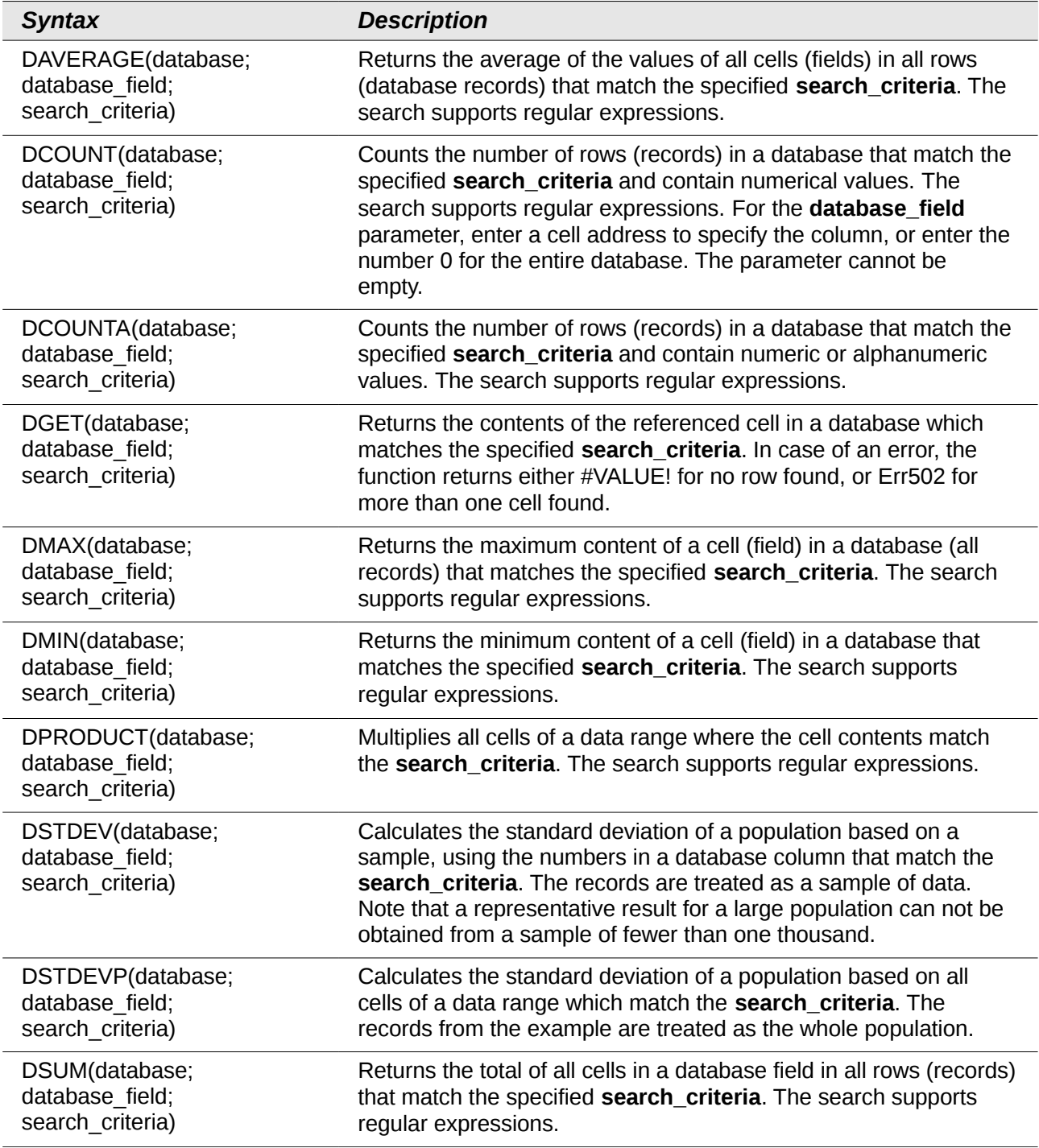

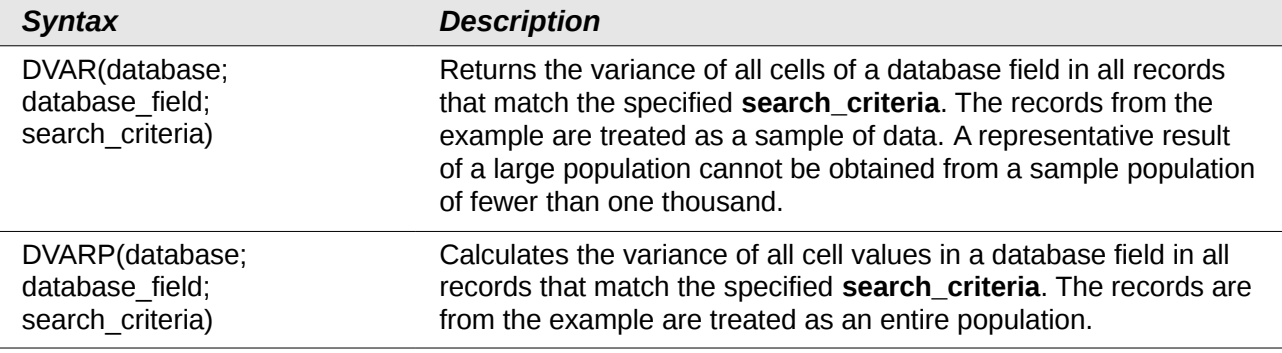

# <span id="page-30-0"></span>**Array functions**

#### *Table 9: Array functions*

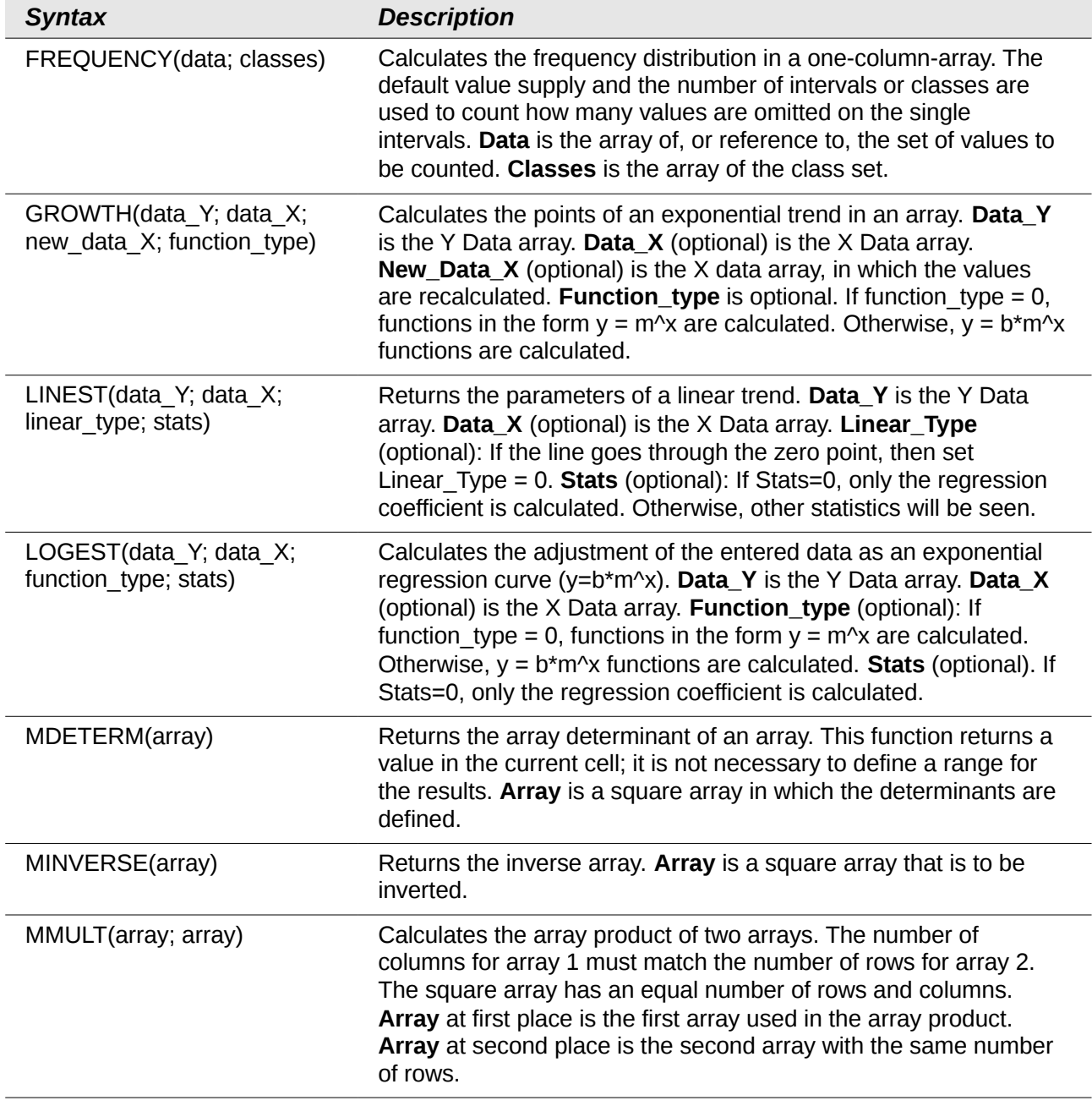

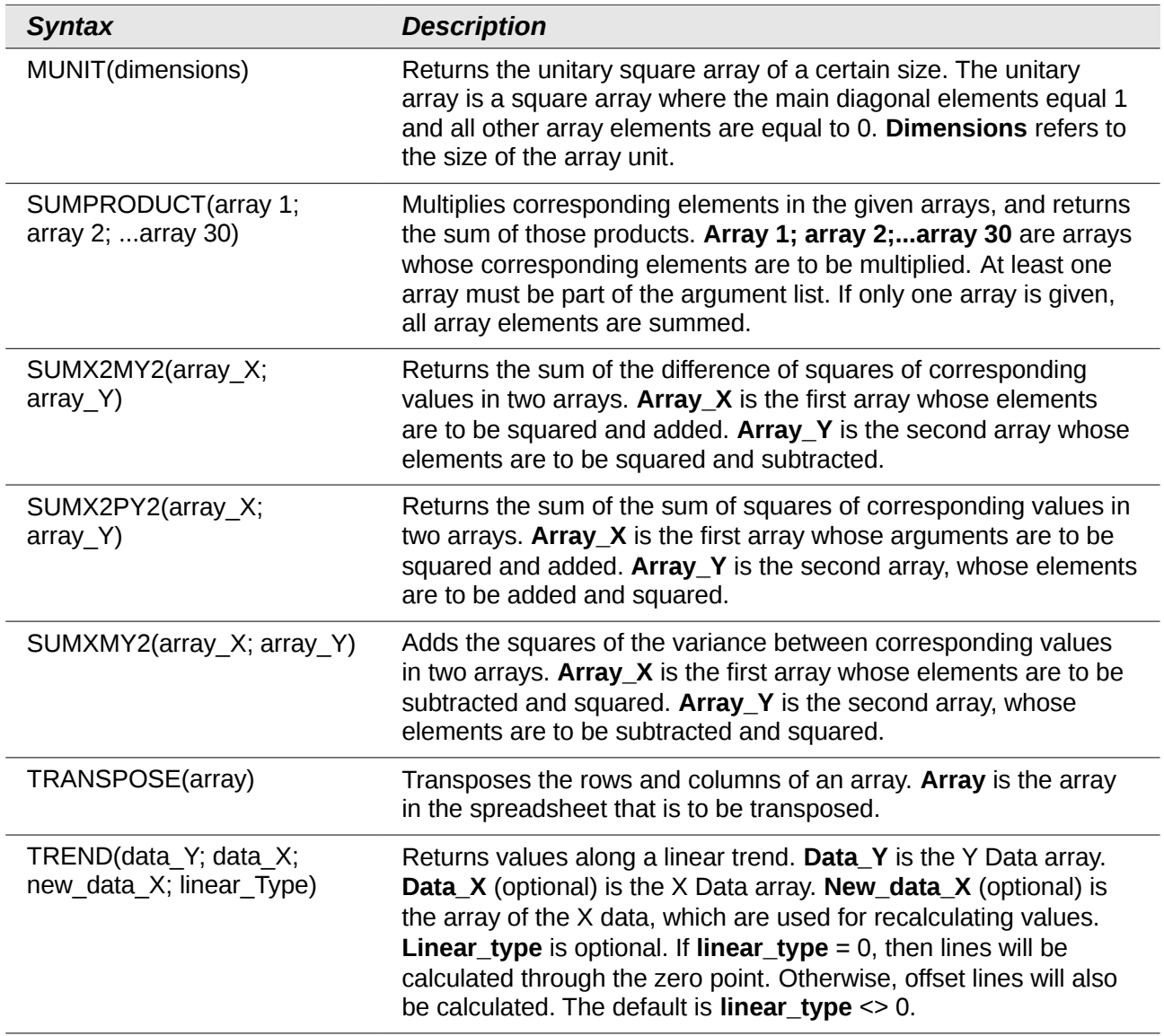

## <span id="page-31-0"></span>**Spreadsheet functions**

Use spreadsheet functions to search and address cell ranges and provide feedback regarding the contents of a cell or range of cells. You can use functions such as HYPERLINK() and DDE() to connect to other documents or data sources.

*Table 10: Spreadsheet functions*

| <b>Syntax</b>                    | <b>Description</b>                                                                                                    |
|----------------------------------|----------------------------------------------------------------------------------------------------|
| ADDRESS(row; column; abs; sheet) | Returns a cell address (reference) as text, according to the<br>specified row and column numbers. Optionally, whether the<br>address is interpreted as an absolute address (for example,<br>\$A\$1) or as a relative address (as A1) or in a mixed form<br>(A\$1 or \$A1) can be determined. The name of the sheet<br>can also be specified. Row is the row number for the cell<br>reference. Column is the column number for the cell<br>reference (the number, not the letter). Abs determines the<br>type of reference. Sheet is the name of the sheet. |

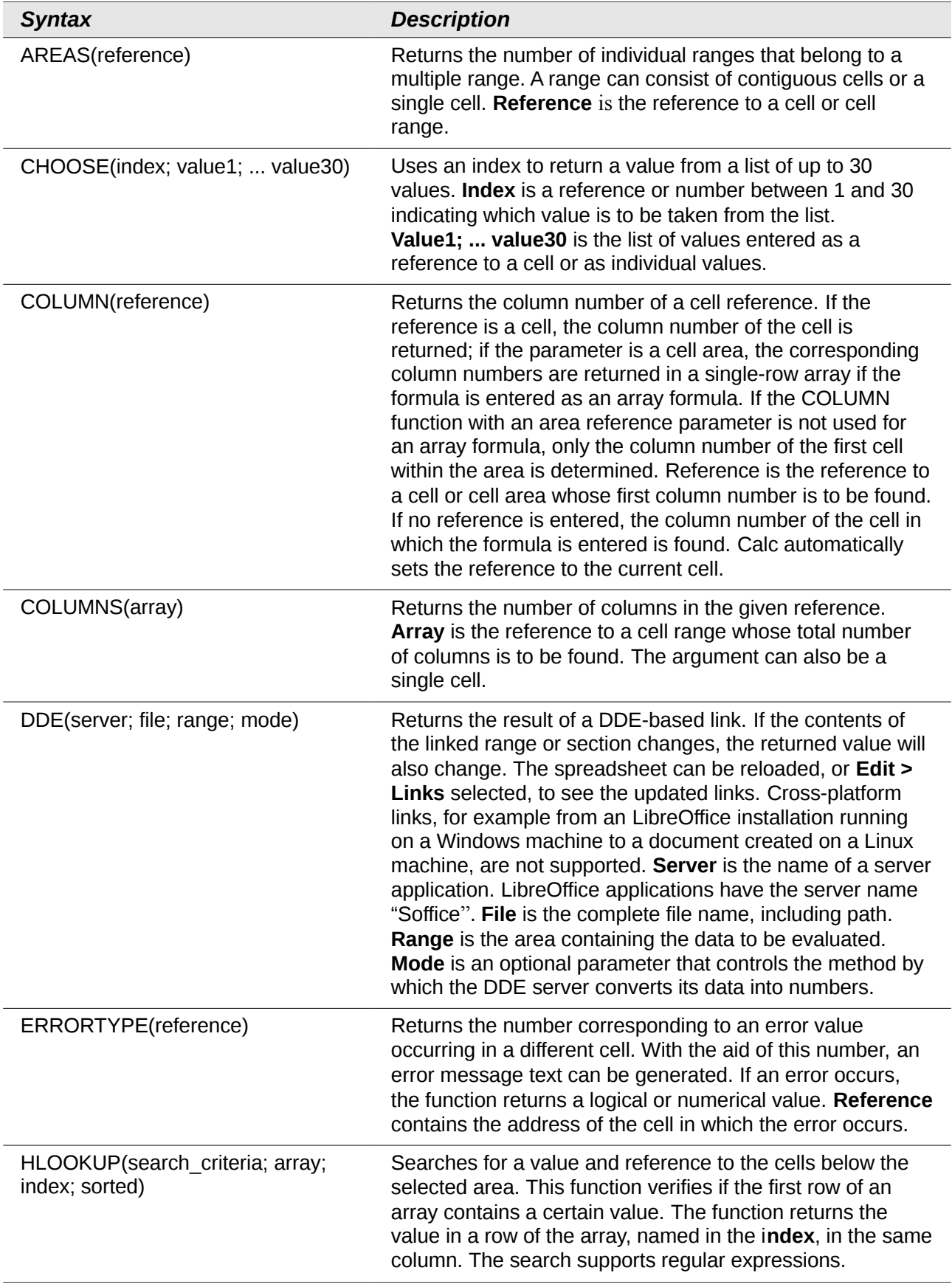

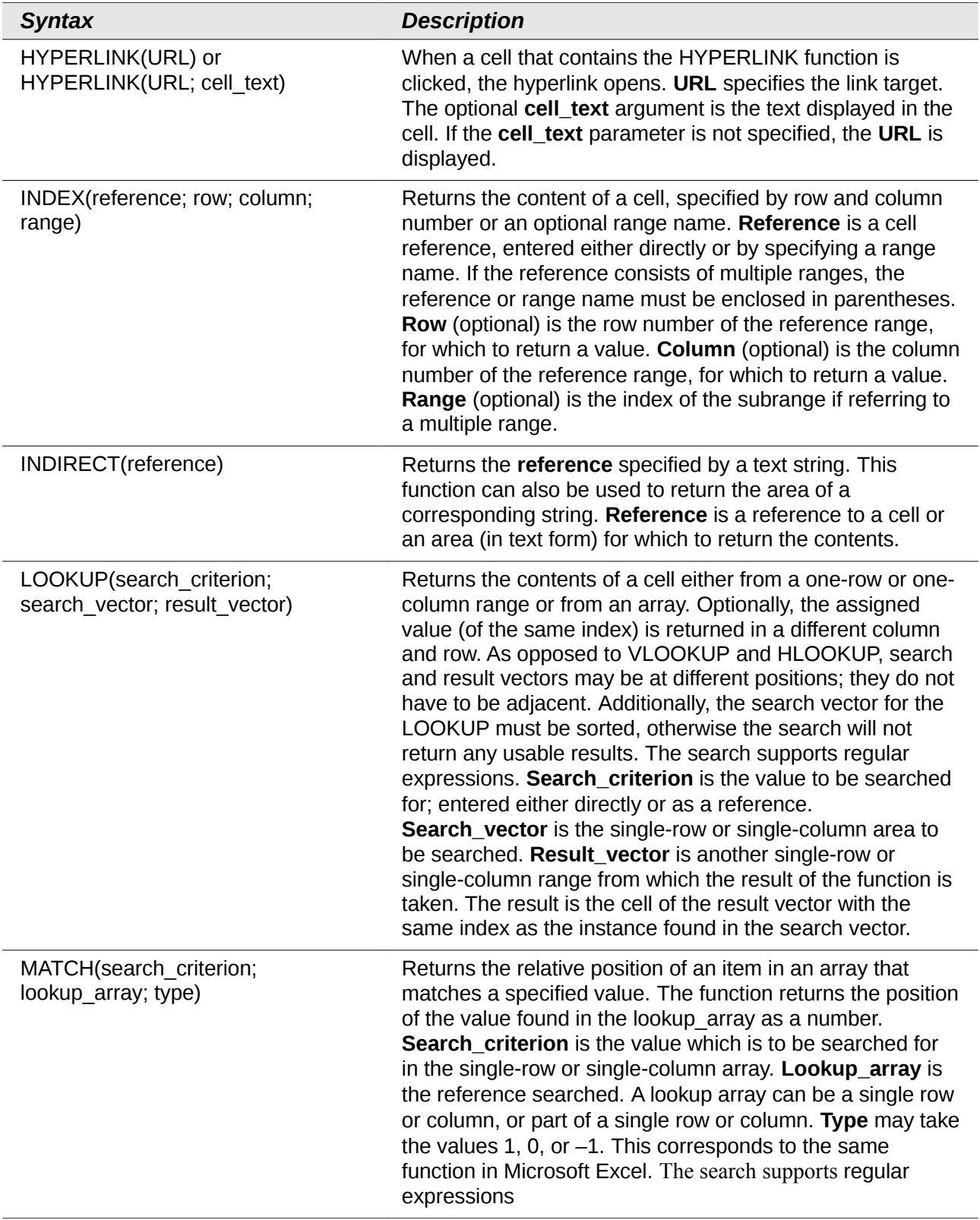

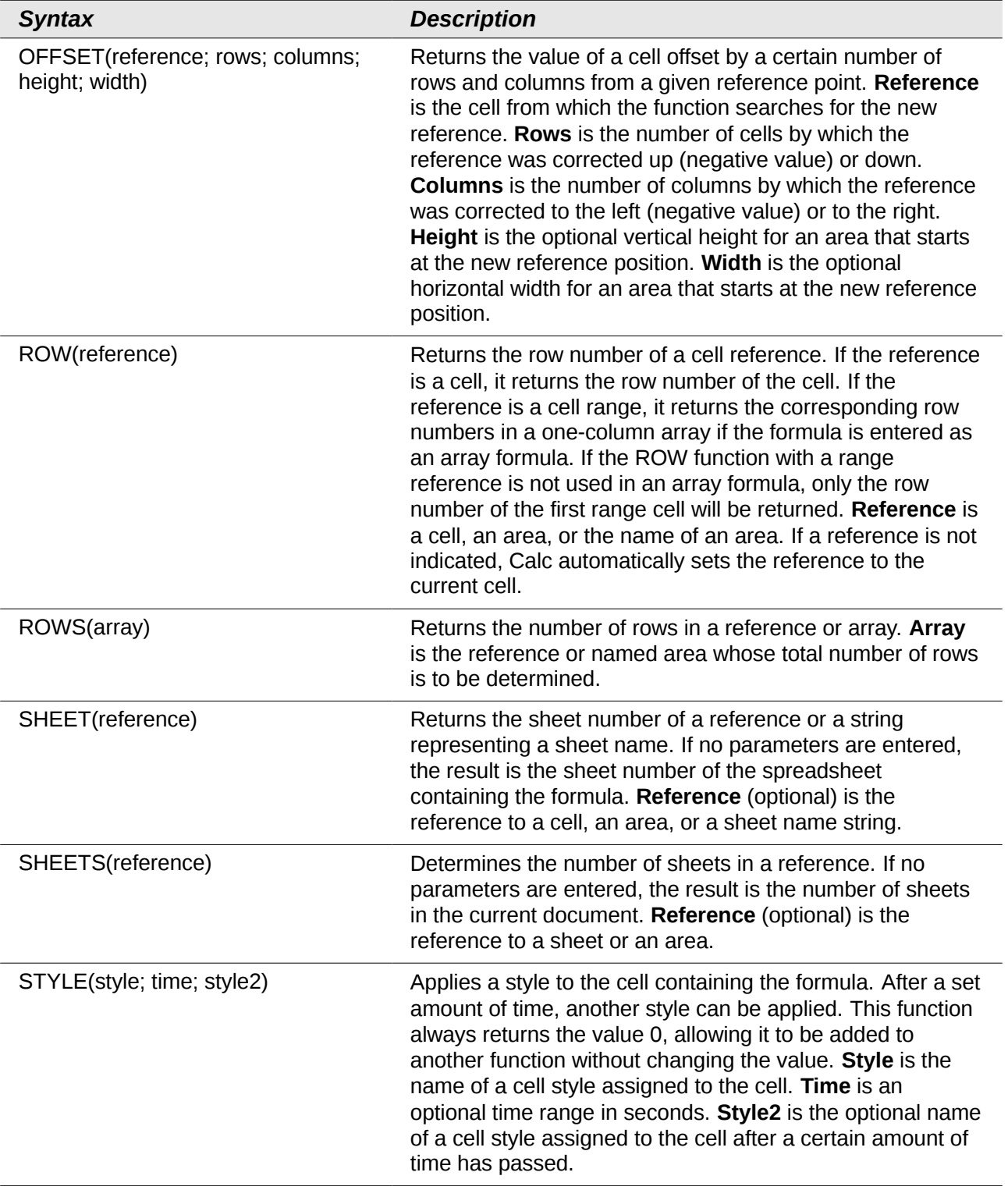

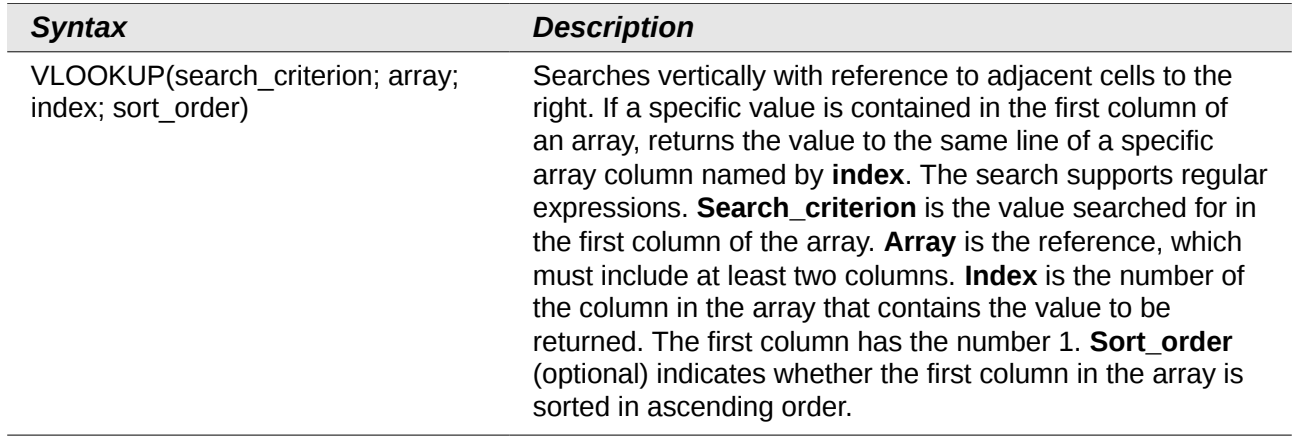

## <span id="page-35-0"></span>**Text functions**

Use Calc's text functions to search and manipulate text strings or character codes.

*Table 11: Text functions*

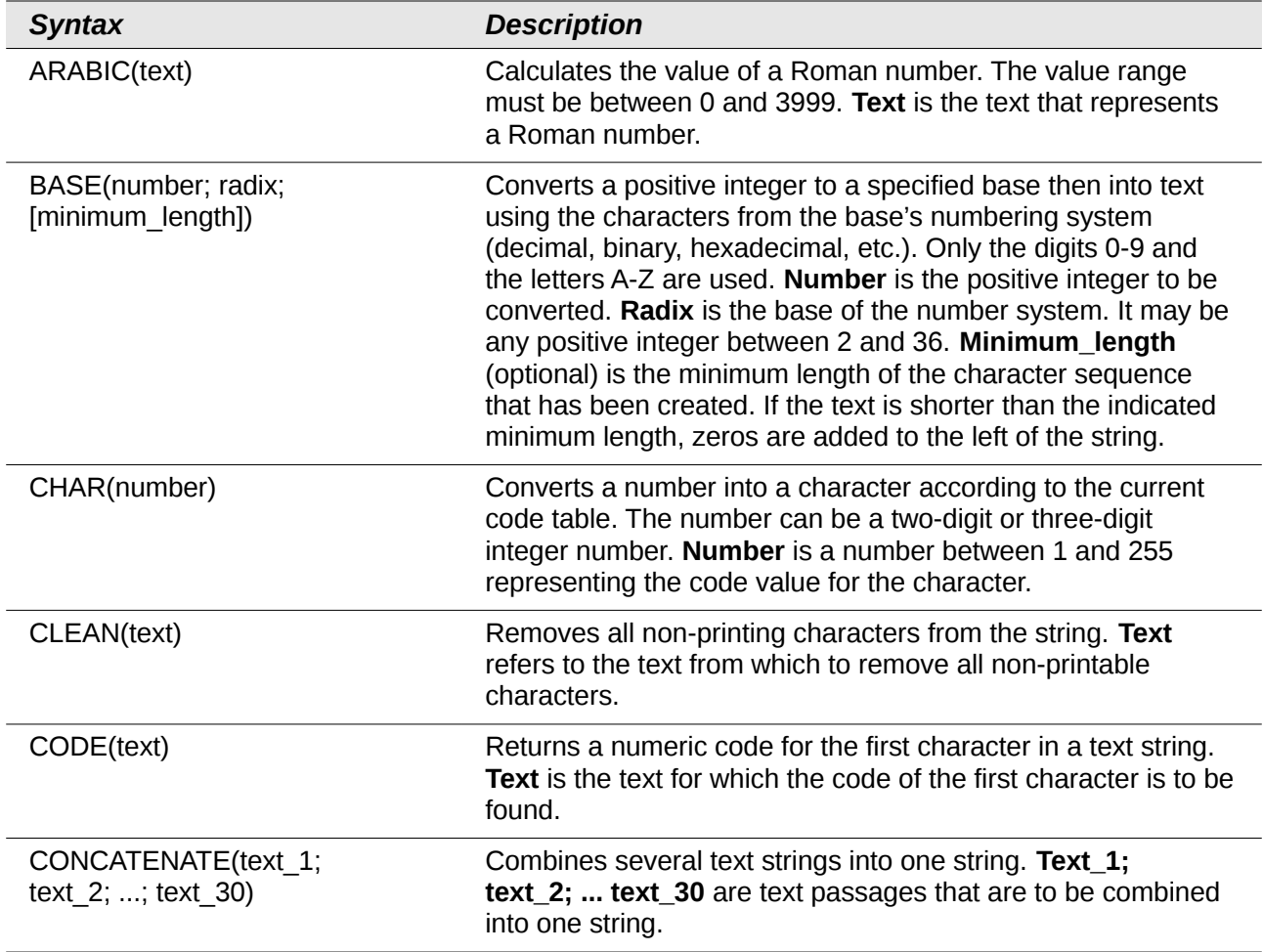

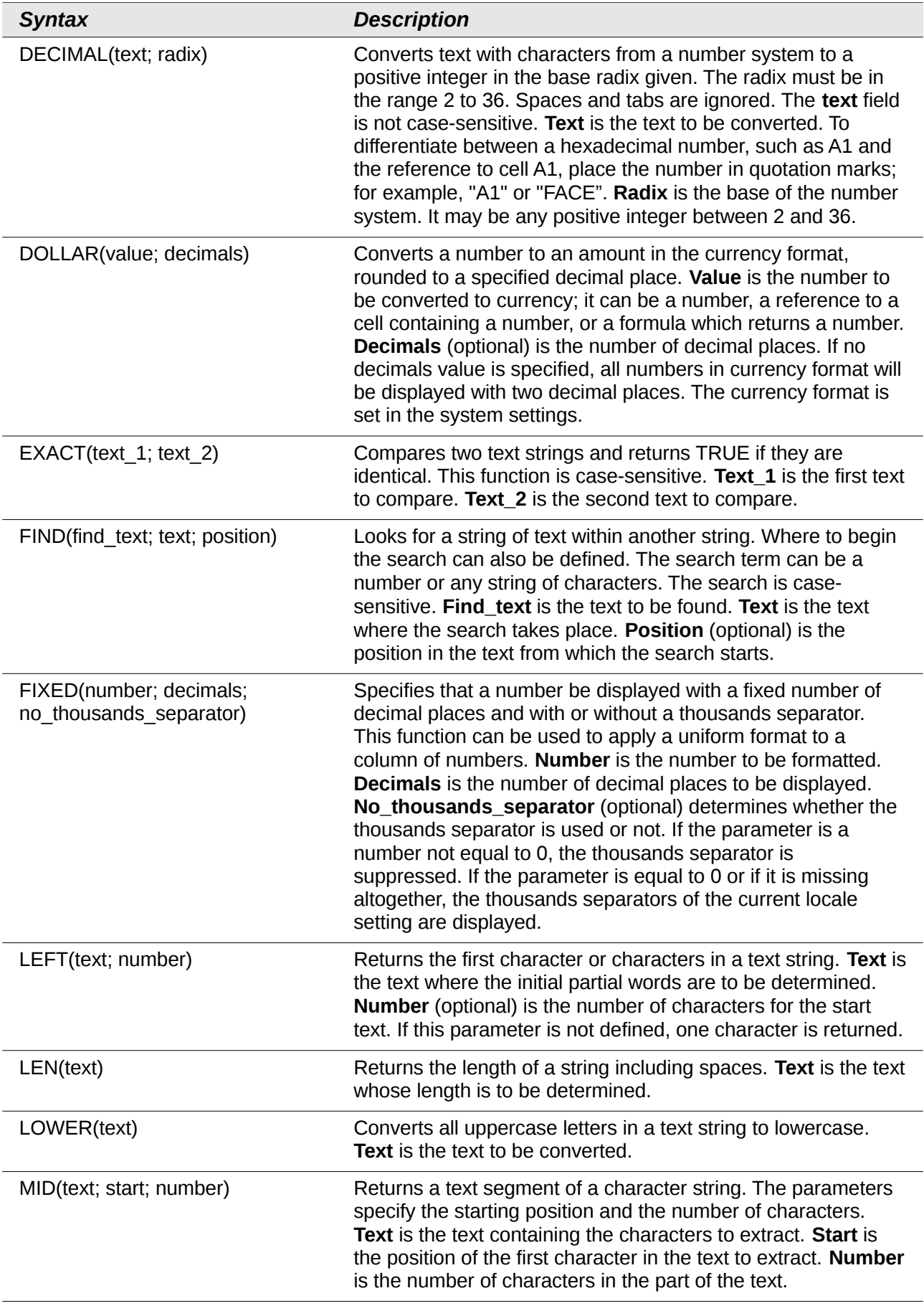

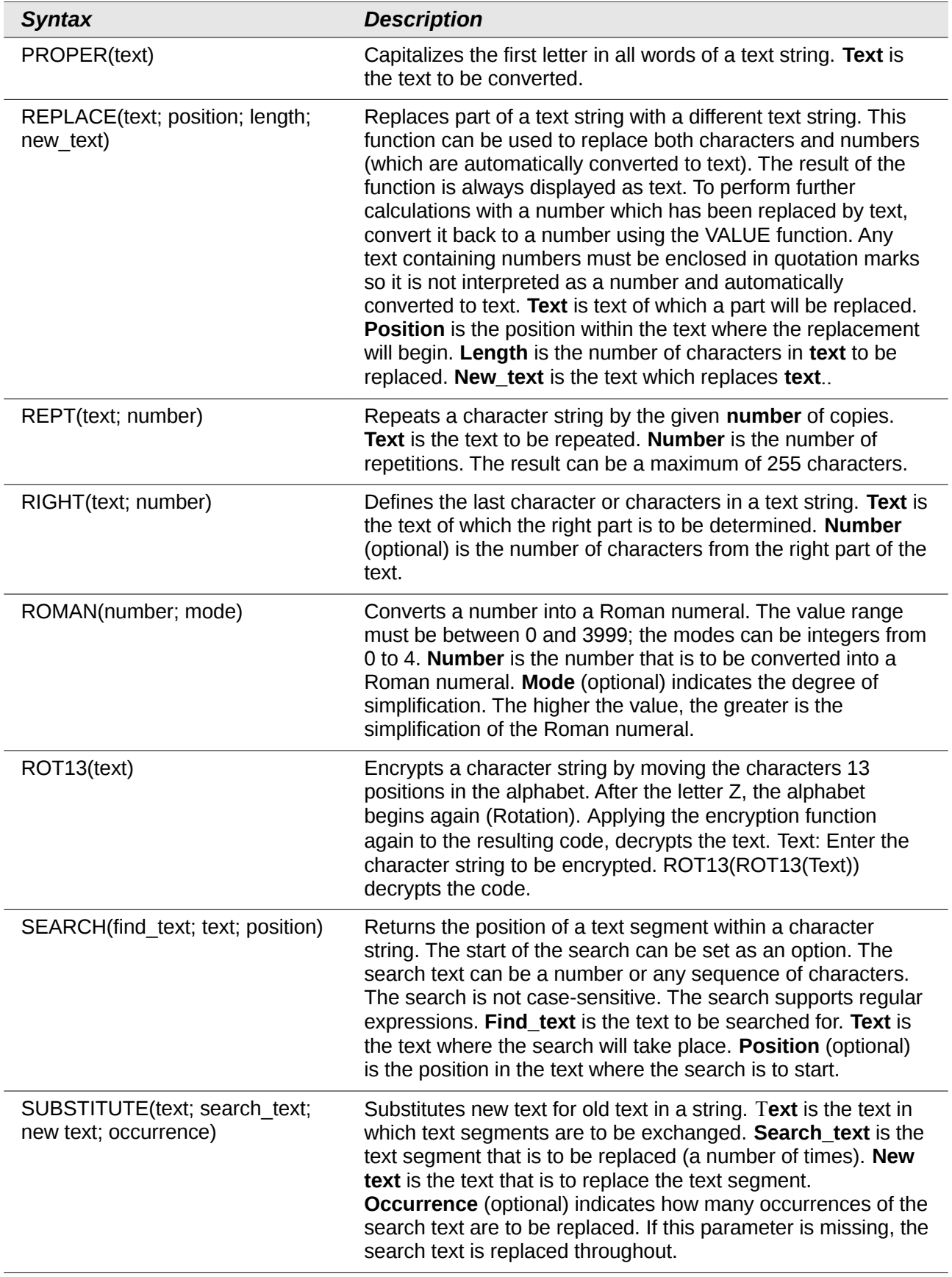

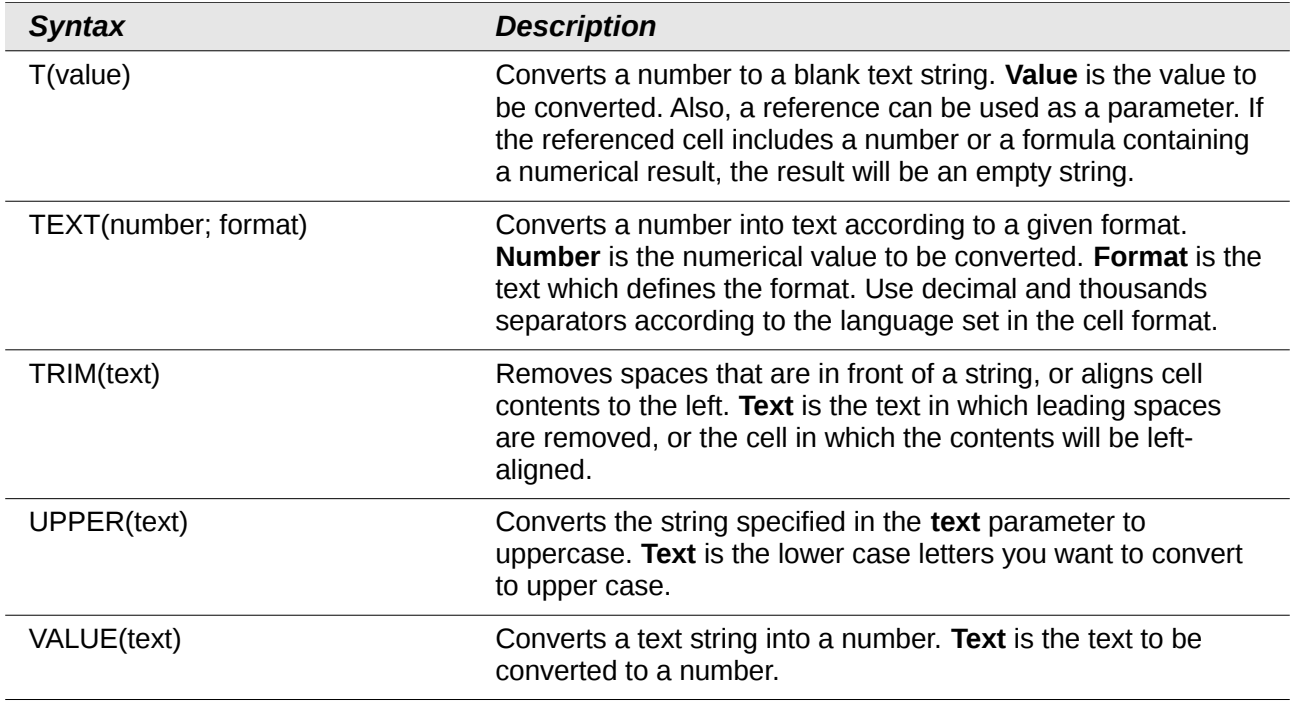

# <span id="page-38-0"></span>**Add-in functions**

#### *Table 12: Add-in functions*

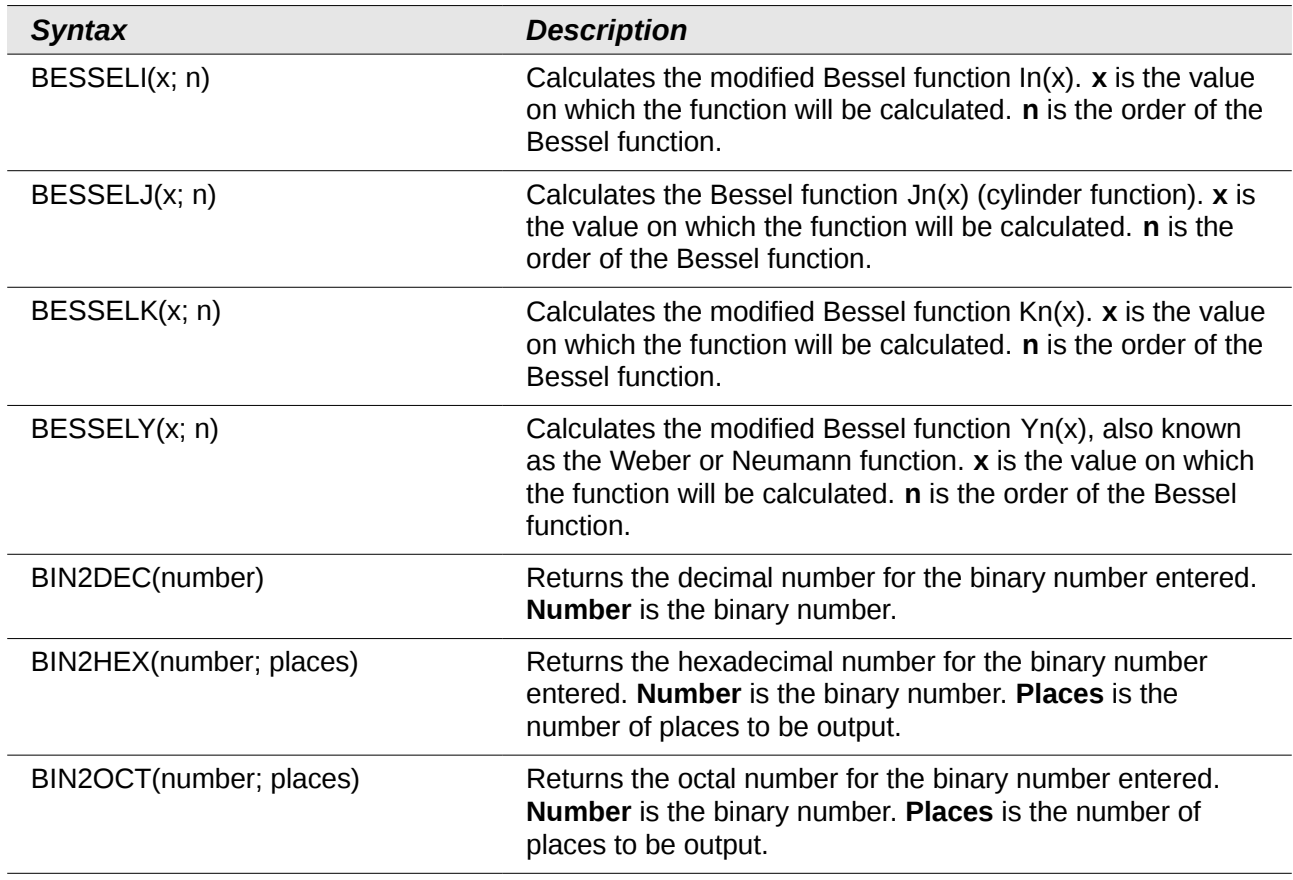

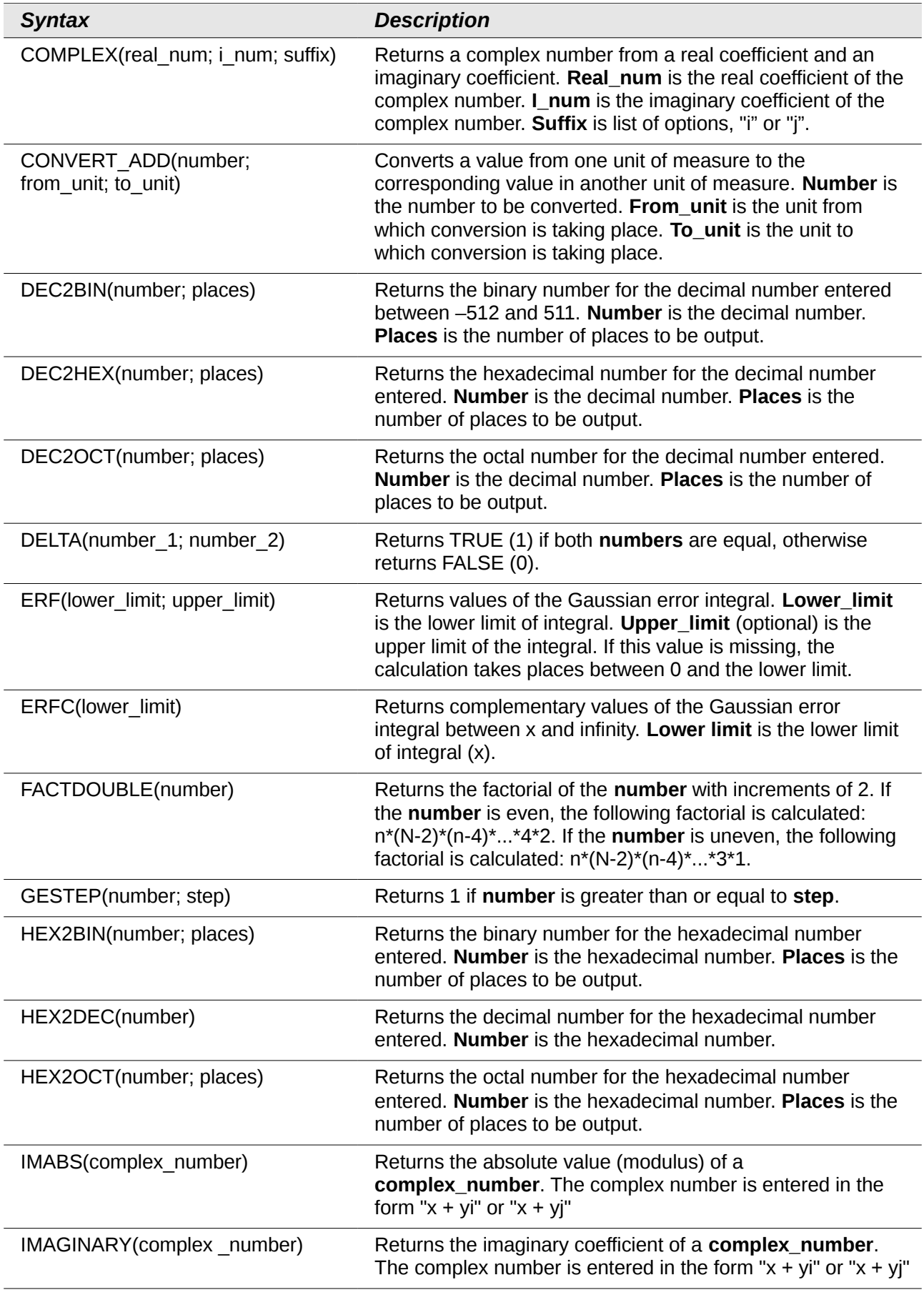

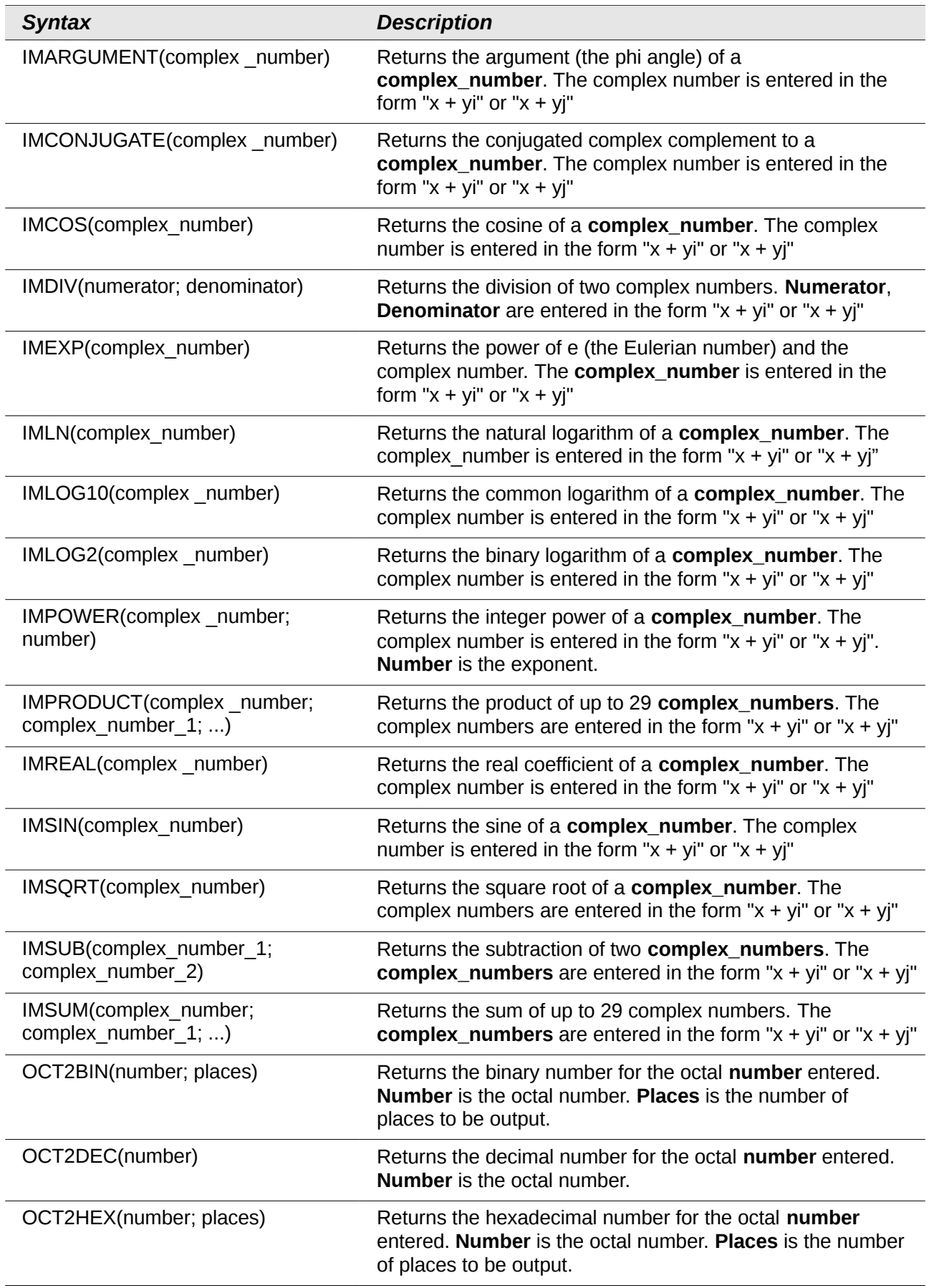